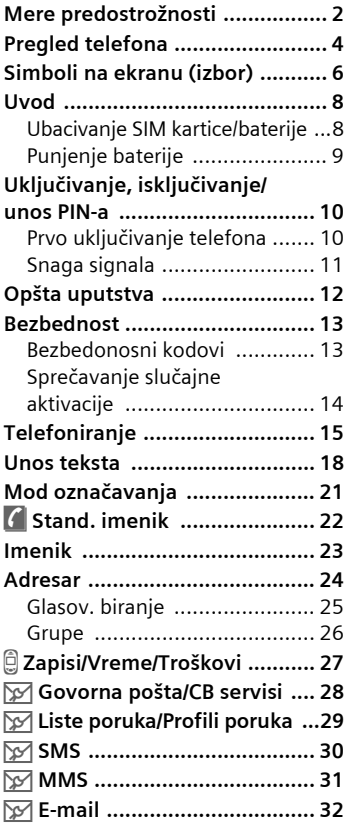

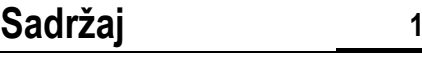

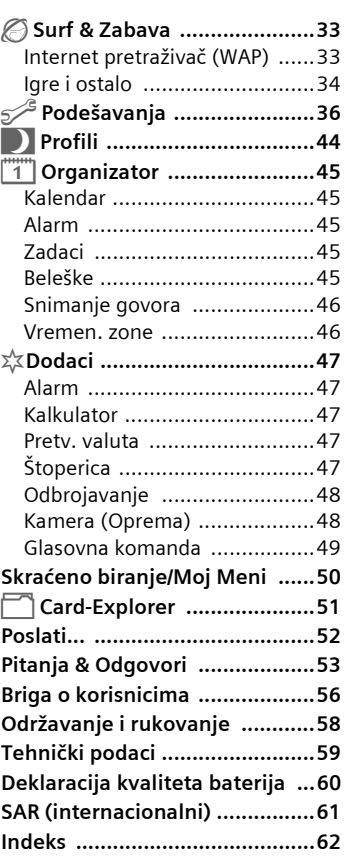

**Ovo je kratka verzija uputstva. Detaljniju verziju možete naći na: www.my-siemens.com/ m55.**

# **2 Mere predostrožnosti**

#### <span id="page-1-1"></span><span id="page-1-0"></span>**trožnosti Napomena za roditelje**

Pre upotrebe, pažljivo pročitajte uputstva za rukovanje i mere predostrožnosti. Svojoj deci objasnite sadržaj uputstava i rizike vezane za upotrebu telefona!

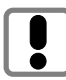

Zapamtite da se za vreme upotrebe telefona morate pridržavati zakonskih propisa i lokalnih ograni čenja. Na primer u avionima, na benzinskim pumpama, u bolnicama ili dok vozite.

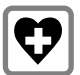

Kada se nalazite u bolnici isključite svoj telefon. Mobilni telefon može ometati funkcionisanje medicinskih ure đaja kao što su slušna pomagala ili pejsmejkeri. Izme đu pejsmejkera i mobilnog telefona mora se držati razdaljina od najmanje 20 cm. Kada koristite mobilni telefon, držite ga uz uho koje je udaljenije od pejsmejkera. Za daljnje informacije konsultujte svog lekara.

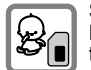

SIM kartica se može izvaditi. Pažnja! Mala deca mogu progutati sitne delove.

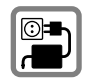

Napon napajanja (V) specificiran na punjaču se ne sme prekora čiti. U suprotnom se punja č može uništiti.

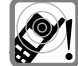

Tonovi zvona [\(str. 37\),](#page-36-0) tonovi poruka [\(str. 37\)](#page-36-1) i handsfree govor se emituju preko zvu čnika. Nemojte držati telefon pored uha dok zvoni, odnosno ako je uklju čena handsfree funkcija [\(str. 16\)](#page-15-0) . U suprotnom, rizikujete ozbiljno, trajno ošte ćenje sluha.

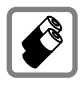

Koristite samo originalne Siemens baterije (100% bez žive) i punja če. U protivnom se ne mogu isklju čiti zna čajni rizici po zdravlje i imovinu. Baterija može, na primer, da eksplodira.

Telefon možete otvarati samo radi zamene batereije (100% bez žive) ili SIM kartice. Ni u kom slu čaju ne smete otvarati bateriju. Bilo koja druga izmena na ure đaju je strogo zabranjena, pošto isklju čuje atestne uslove neophodne za rad ure đaja.

# **Mere predostrožnosti 3**

#### **Pažnja:**

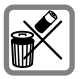

Iskorištene baterije i telefone uklanjajte ¸bezbedno, u skladu sa zakonskim propisima.

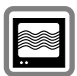

Mobilni telefoni mogu ometati rad obližnjih televizora, radioprijemnika, računara.

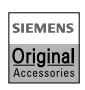

Preporučujemo da koristite samo originalnu Siemens dodatnu opremu. Na ovaj način ćete izbeći moguće rizike po zdravlje i oštećenje proizvoda kao i saglasnost sa svim relevantnim propisima.

Nepravilno korišćenje isključuje garanciju!

# **4 Pregled telefona**

#### <span id="page-3-0"></span>c A **Taster poziva**

Biranje prikazanog telefonskog broja/imena, prihvatanje poziva. U standby modu, prikazivanje poslednje biranih brojeva.

#### d B **Uklj./Isklj./Kraj taster**

- Telefon isklju čen: držati **pritisnuto** da uklju čite telefon.
- U toku razgovora ili u aplikaciji (osim za Surf&Zabava): pritisnite **kratko** da prekinete.
- U meniima: pritisnite **kratko** da se vratite na nivo više. Držite **pritisnuto** da se vratite u standby
- mod. • U standby modu: držite **pritisnuto** da iskliučite telefon.

#### e **Kontorlni taster**

#### **U listama i meniima:**

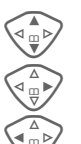

Skrolovanje gore/dole.

 $\mathbb{R}$  Izbor funkcije.

C Povratak na viši nivo u meniu.

#### **U toku poziva:**

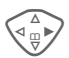

Otvaranje menia poziva.

#### **U standby modu:**

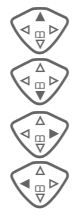

 $\overline{\mathbb{R}}$  Kontrola glasom (držati pritisnuto).

 $\begin{array}{c} \text{Im } \mathbb{F}_{\text{max}} \ \text{Im } \mathbb{F}_{\text{max}} \ \text{Im } \mathbb{F}_{\text{max}} \ \text{Im } \mathbb{F}_{\text{max}} \ \text{Im } \mathbb{F}_{\text{max}} \ \text{Im } \mathbb{F}_{\text{max}} \ \text{Im } \mathbb{F}_{\text{max}} \ \text{Im } \mathbb{F}_{\text{max}} \ \text{Im } \mathbb{F}_{\text{max}} \ \text{Im } \mathbb{F}_{\text{max}} \ \text{Im } \mathbb{F}_{\text{max}} \ \text{Im } \mathbb{F}_{\text{max}} \ \text{Im } \mathbb{$ 

 $\begin{bmatrix} 2 \\ \hline \end{bmatrix}$  Otvaranje menia.

GPRS informacije.

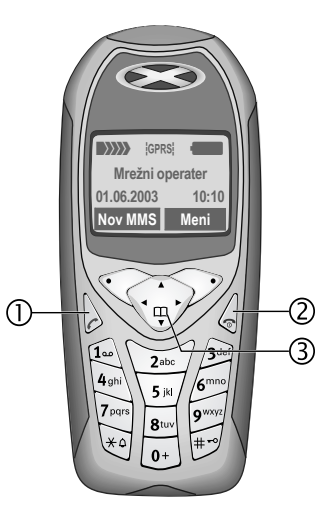

# **Pregled telefona 5**

#### c **Integrisana antena**

Ne dodirujte nepotrebno telefon iznad poklopca za baterije. Ovo može da dovede do smanjenja kvaliteta/snage signala.

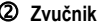

#### e **Ikonice ekrana**

Snaga signala/GPRS raspoloživ/nivo baterije.

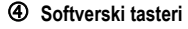

Tekuće funkcije ovih tastera se prikazuju na liniji u dnu ekrana kao **§tekst§** ili simboli  $(npr.$   $\Box$ ).

#### g **Tasteri za unos podataka**

Brojevi, slova

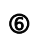

#### **6**  $\leftarrow$  **Držati pritisnuto**

- U standby modu: uklj./isklj. svih zvučnih signala (osim alarma).
- Za dolazne pozive: samo isključivanje tonova zvona.

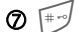

#### i **Držati pritisnuto**

• U standby modu: zaključavanje ili otključa- vanje tastature.

#### j **Mikrofon**

#### k **Dinamičko svetlo**

Dve LED diode sa svake od strana vizuelno prikazuju različite funkcije (podešavanje, [str. 38\)](#page-37-0).

#### l **Interfejs uređaja**

Priključak za punjač, slušalice itd.

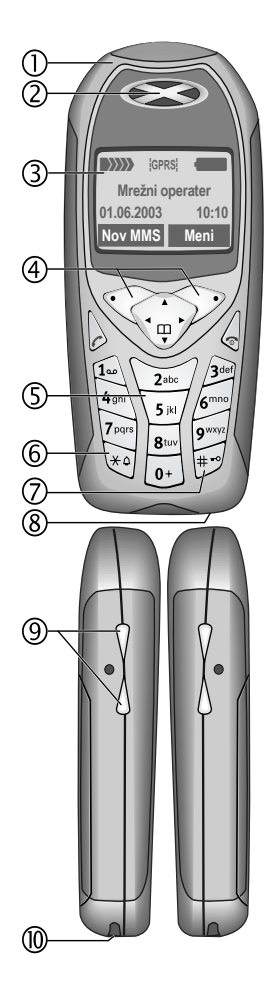

# **6 Simboli na ekranu (izbor)**

<span id="page-5-3"></span><span id="page-5-2"></span><span id="page-5-1"></span><span id="page-5-0"></span>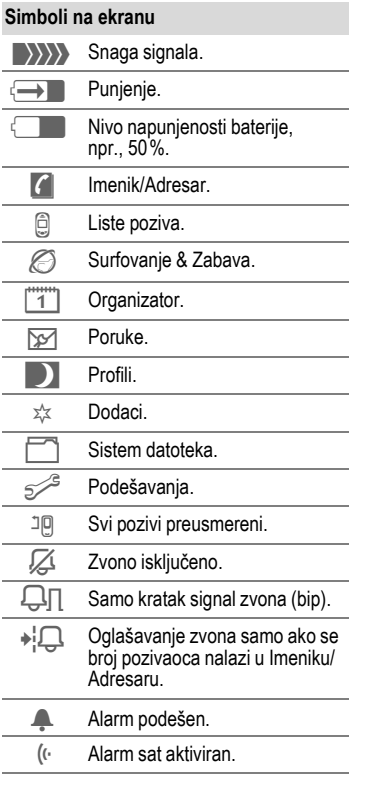

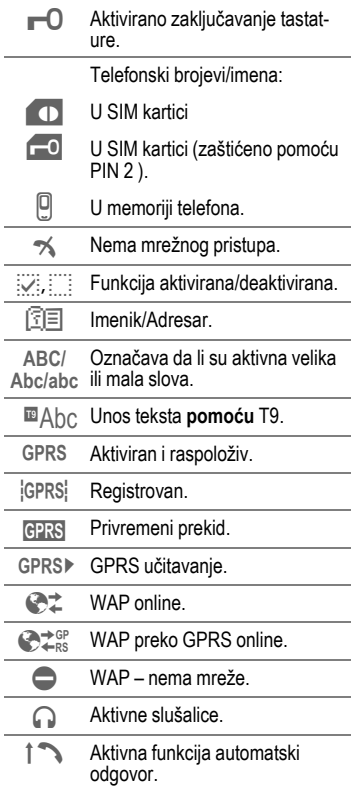

# **Simboli na ekranu (izbor)**

# **7**

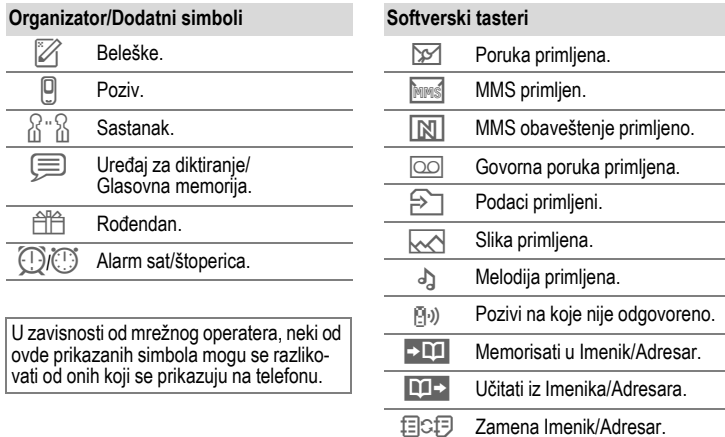

# **8 Uvod**

### <span id="page-7-4"></span><span id="page-7-3"></span><span id="page-7-2"></span><span id="page-7-1"></span><span id="page-7-0"></span>**Ubacivanje SIM kartice/ baterije**

Vaš mrežni operater vam isporučuje SIM karticu na kojoj se nalaze svi važni podaci o vašoj pretplati. Ako SIM karticu dobijate u formi kreditne kartice, izvadite manji segment i uklonite hrapave ivice, ako se pojave.

• Podignite poklopac na gore u pravcu strelice  $\mathbf 0$ .

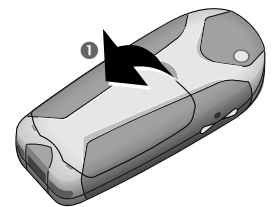

• Ubacite SIM karticu u otvor tako da površina sa kontaktima **gleda na dole** i lagano gurajte dok se ne uklopi ispod držača (uverite se da je zasečeni kraj ispravno postav $lien **②**$ .

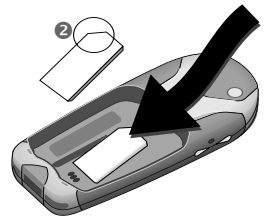

• Ubacite bateriju po strance u telefon  $\bullet$ , zatim pritisnite na dole  $\bullet$ dok se ne uklopi.

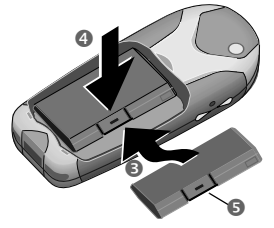

- Da izvadite pritisnite osigurač <sup>6</sup> zatim izvadite bateriju.
- Ubacite poklopac tako da se legne u donji žljeb **O**, zatim pritisnite na dole  $\bullet$  dok se ne uklopi.

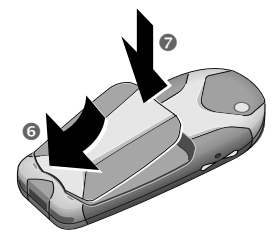

#### **Dodatne informacije**

Pre uklanjanja baterije uvek isključite telefon!

Podržane su samo 3-Volt-ne SIM kartice. U slučaju da posedujete stariju karticu, molimo vas, kontaktirajte svog mrežnog operatera.

# **Uvod 9**

# <span id="page-8-2"></span><span id="page-8-0"></span>**Punjenje baterije**

Nakon isporuke baterija nije potpuno napunjena pa stoga. Priključite kabl punjača na dno telefona, a zatim priključite jedinicu za napajanje (punjač) u mrežu i punite barem dva sata.

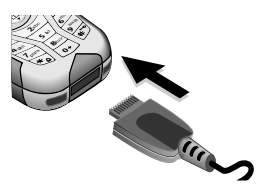

#### **Prikaz na ekranu dok je punjenje u toku**

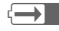

 $\leftarrow$  Za vreme punjenja.

#### <span id="page-8-3"></span>**Vreme punjenja**

Prazna baterija se potpuno napuni posle otprilike 2 časa. Punjenje je moguće samo pri temperaturama okoline od 5 °C do 40 °C. Pri 5 °C iznad ili ispod ovog opsega, ikonica punjenja svetli isprekidano u cilju upozorenja. Napon specificiran na punjaču ne sme biti premašen.

#### **Ikonica punjenja se ne vidi**

Ako se baterija potpuno isprazni, pri priključivanju punjača, ikonica punjenja se ne prikazuje odmah. Prikazaće se posle najviše dva časa. U ovom slučaju baterija će se potpuno napuniti posle 3–4 časa.

Koristite samo isporučeni punjač!

#### **Prikaz na ekranu dok je telefon aktivan**

Prikaz nivoa napunjenosti u toku rada telefona (puno – prazno):

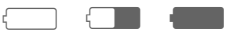

Zvučni signal upozorava da je baterija skoro prazna. Tačan nivo napunjenosti baterije se prikazuje samo posle neprekidnog ciklusa punjenja/ pražnjenja. Zato **ne treba nepotrebno vaditi bateriju** i kad god je to moguće **proces punjenja ne prekidati pre nego što se baterija napuni**.

#### **Dodatne informacije**

Ako se dugo koristi, punjač se greje. Ovo je normalno i nije opasno.

#### <span id="page-8-4"></span><span id="page-8-1"></span>**Performanse**

Napunjena baterija omogućava 60 do 250 časova standby vremena ili 100 do 300 minuta razgovora.

#### **Napomene**

Ekran vašeg telefona je isporučen za zaštitnim filmom.

#### **Pre nego što počnete sa korišćenjem telefona uklonite ovaj film**.

Elektrostatičko pražnjenje može u retkim sluččajevima izazvati obezbojavanje ivica ekrana. Ovo, svakako, samo po sebi nestaje nakon najviše 10 minuta.

# **10 Uključivanje, isključivanje/unos PIN-a**

## <span id="page-9-0"></span>**Aktiviranje/deaktiviranje**

**B** Držite **pritisnut** Uklj./Isklj./ Kraj taster da uključite odnosno isključite

## <span id="page-9-2"></span>**Unos PIN-a**

SIM kartica se može zaštititi sa 4–8-cifrenim PIN-om.

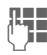

**JLHHHHHHHHHHH**<br>Unes-lite PIN pomoću numeričkih tastera. Znakovi \*\*\*\*, se pojavljuju kako bi se onemogućilo da neko pročita vaš PIN na ekranu. Greške ispravljate pomoću **§Brisati§**.

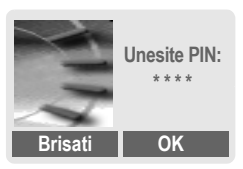

**SOK** Potvrdite unos desnim softverskim tasterom. Prijavljivanje u mrežu će se desiti u roku od nekoliko sekundi.

**Dodatne informacije**

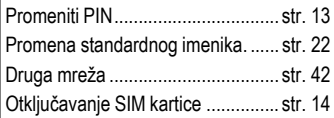

### <span id="page-9-1"></span>**Prvo uključivanje telefona**

#### **Vreme/Datum**

Na samom početku treba podesiti ispravno vreme na satu.

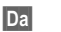

**§Da§** Pritisnite.

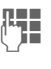

J Najpre unesite datum (dan/mesec/godina), zatim vreme (24 časa, ukljlučujući sekunde).

**<b>OK** Pritisnite. Vreme i datum se ažuriraju.

#### **Vremen. zone**

Podesite vremensku zonu svog područja.

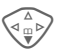

Izaberite potrebnu vremensku zonu (iz liste) …

**§Postaviti§** … pritisnite da postavite.

#### **Dodatne informacije**

Ako se baterija izvadi na duže od 30 sekundi, sat se mora ponovo podesiti.

Dodatna podešavanja sata..............[str. 40](#page-39-0)

# **Uključivanje, isključivanje/unos PIN-a 11**

#### **Imenik ili Adresar**

Možete birati da li želite da kao standardni imenik koristite **Imenik**  SIM kartice ili interni **Adresar**.

Imenik SIM kartice možete iskopirati u Adresar telefona. Molimo vas **da ne prekidate ovaj postupak**. Za ovo vreme **nemojte prihvatati dolazne pozive**. Pratite uputstva na ekranu.

Da kasnije kopirate podatke na SIM karticu, označite unose [\(str. 21\)](#page-20-1)i iste kopirajte pomoću funkcije "**Kopirati u 9**" (meni opcija Imenika).

U svako doba možete promeniti standardni imenik koji koristite [\(str. 22\).](#page-21-1)

# <span id="page-10-3"></span><span id="page-10-1"></span>**iHitni pozivi (SOS)**

#### **Koristiti samo u hitnim slučajevima!**

Pritiskom na softverski taster **§SOS§** možete uspostaviti hitan poziv u bilo kojoj mreži **bez** SIM kartice i bez unošenja PIN-a (ovo ne važi u svim zemljama).

### <span id="page-10-4"></span>**Standby mod**

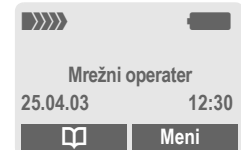

#### Kada se na ekranu pojavi ime/logo mrežnog operatera telefon je **u standby modu** i **spreman za upotrebu**.

Levi softverski taster može imati različite, unapred definisane funkcije.

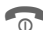

**B** Držite **pritisnut** Uklj./Isklj./ Kraj taster da se iz bilo koje situacije vratite u standby mod.

### <span id="page-10-2"></span><span id="page-10-0"></span>**Snaga signala**

\_ Jak prijemni signal.

 $\langle \rangle \rangle \rangle \rangle$  Slab signal smanjuje kvalitet poziva i može dovesti do prekida veze. Promenite svoj položaj.

# **12 Opšta uputstva**

## <span id="page-11-0"></span>**stva Uputstvo za rukovanje**

Za objašnjenje rada koriste se slede ći simboli:

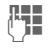

Unesite brojeve ili slova.

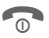

Uklj./Isklj./Kraj taster.

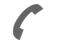

Taster poziva.

D Pritisnite kontrolni taster u nazna čenu stranu.

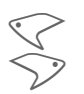

Softverski tasteri.

**§Meni§** Prikaz funkcije softverskog tastera.

L Funkcija zavisi od vašeg mrežnog operatera, može biti neophodna i specijalna registracija.

# **Kontrole menia**

Procedure za pozivanje funkcija su u ovom uputstvu prikazane u **skra ćenoj formi** npr.: da bi se prikazala lista propuštenih poziva:

**§Meni§** K Z K**Propušt.pozivi**

Ovo odgovara slede ćem:

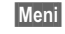

**§Meni§** Otvorite meni.

Iz standby moda: pritisnite **desni** softverski taster.

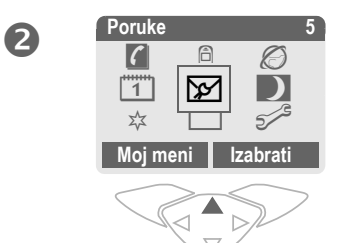

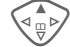

**E** Izaberite Zapisi <u>(</u>3).

**§Izabrati§** Pritisnite **desni** softverski taster da otvorite podmeni **Zapisi**.

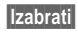

**§Izabrati§** Pritisnite **desni** softverski taster da otvorite listu **Propušt.pozivi** .

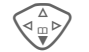

Skrolujte do željenog unosa.

**§Prikazati§** Pritisnite **levi** softverski taster za prikaz telefonskog broja sa datumom/ vremenom.

# **Bezbednost 13**

### <span id="page-12-3"></span><span id="page-12-1"></span><span id="page-12-0"></span>**Bezbednost Bezbedonosni kodovi**

<span id="page-12-5"></span>Telefon i SIM kartica su zaštićeni pomoću nekoliko bezbedonosnih brojeva (kodova).

**Ove poverljive brojeve čuvajte na sigurnom mestu na kome ih možete naći u slučaju potrebe.**

**<u>Meni</u>** → 5 → Bezbednost → Kodovi  $\rightarrow$  Izaberite funkciju.

#### <span id="page-12-4"></span>**PIN kontrola**

PIN se obično traži svaki put po uključenju telefona. Vi to možete deaktiviratirati ali tada rizikujete neovlaštenu upotrebu vašeg telefona. Neki mrežni operateri ne dozvoljavaju deaktivaciju kontrole.

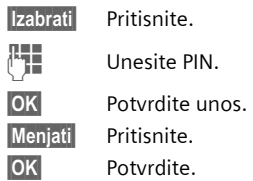

#### <span id="page-12-2"></span>**Promeniti PIN**

PIN možete promeniti u bilo koji 4–8-cifreni broj, koji ćete možda lakše zapamtiti.

- J Unesite **tekući** PIN.
- **§OK§** Pritisnite.
- - **OK** Unesite **novi** PIN.
	- Ponovite novi PIN.

#### **Promen. PIN2**

(prikazuje se samo ako postoji PIN-2). Procedura je ista kao za **Promeniti PIN**.

#### <span id="page-12-6"></span>**Prom.tel.kod**

(Promena koda telefona)

Vi definišete i unosite kodove telefona (4–8 cifara) pri prvom pozivanju funkcije koja je zaštićena kodom telefona. Nakon toga isti važe za sve zaštićene funkcije. Posle trećeg neispravnog unosa, ukida se pristup kodu telefona i funkcijama koje ga koriste. Ako se ovo dogodi, molimo kontaktirajte Siemens Servis [\(str. 56\).](#page-55-1)

# **14 Bezbednost**

#### <span id="page-13-1"></span>**Otklju čavanje SIM kartice**

U slu čaju da se tri puta neispravno unese PIN, SIM kartica se blokira. Unesite PUK (MASTER PIN) koji vam zajedno sa uputstvom, uz SIM karticu, dostavlja vaš mrežni operater. Ako zagubite PUK (MASTER PIN), molimo vas kontaktirajte svog mrežnog operatera.

### <span id="page-13-2"></span><span id="page-13-0"></span>**Spre čavanje slu čajne aktivacije**

Čak i kada je unos PIN-a deaktiviran, zahteva se potvrda za uklju čenje telefona. Na ovaj način se sprečava slu čajna aktivacija telefona, npr.:

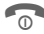

#### **CONFIDENTIAL Držite pritisnuto.**

**OK** Pritisnite. Telefon se uklju čuje.

# **Telefoniranje 15**

### <span id="page-14-0"></span>**Biranje numeričkim tasterima**

Telefon mora biti uključen (standby mod).

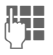

J Birajte broj (uvek sa pre-fiksom a po potrebi i sa međunarodnim kodom).

> **Kratko** pritisnuti **§Brisati§** da obrišete poslednju cifru a **dugo** da obrišete čitav broj.

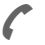

Pritisnite taster poziva kako bi se broj birao.

# <span id="page-14-8"></span>**Prekid poziva**

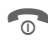

**B** Pritisnite **kratko** Kraj taster.

Poziv se prekida. Pritisnite ovaj taster čak i u slučaju da je osoba sa druge strane linije prva prekinula vezu.

### <span id="page-14-3"></span>**Podešavanje jačine zvuka**

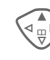

 $\begin{matrix} \overbrace{\mathbb{Q}_{\mathbb{Q}}^{\mathbb{Z}}} & \text{Koristite kontrolli taster} \ \text{(pri vrhu) da započnete} \end{matrix}$ podešavanje jačine zvuka (ovo je moguće samo za vreme razgovora).

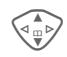

<span id="page-14-4"></span>Podesite jačinu zvuka i potvrdite sa**§OK§**.

Ako se koristi dodatak za automobil, njegova podešavanja zvuka ne utiču na uobičajena podešavanja telefona.

### <span id="page-14-7"></span>**Ponovno biranje prethodnih brojeva**

Da biste ponovno pozvali brojeve koji su ranije bili birani:

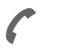

Pritisnite taster poziva jedan put.

Izaberite željeni telefonski broj sa liste, zatim pritisnite …

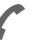

<span id="page-14-2"></span>A … da birate.

## **Kada je broj zauzet**

#### <span id="page-14-1"></span>**Automatsko biranje prethodnih brojeva**

- 
- **§Aut.bira.§** Telefonski broj se automatski bira deset puta u rastućim vremenskim intervalima.

#### **Ili**

- **Uzvratiti poziv**
- **§Uzvratiti poziv§**

Vaš telefon će zazvoniti kada se zauzeti broj oslobodi.

del

#### <span id="page-14-6"></span>**Podsetnik**

- 
- **§Podsetiti§** Zvučni signal će vas,posle 15 minuta, podsetiti da ponovo birate prikazani telefonski broj.

#### **Međunarodni kodovi**

<span id="page-14-5"></span>Da bi ste, u standby modu, ubacili imeđunarodne kodove iz liste:

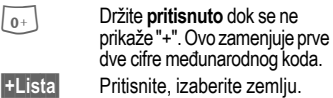

# **16 Telefoniranje**

## <span id="page-15-2"></span>**Prihvatanje poziva**

Telefon mora biti uključen (standby mod). Dolazni poziv će prekinuti bilo koju drugu upotrebu telefona.

#### **Primiti**

Ako se telefonski broj prenosi kroz mrežu, biće prikazan. Ako se ime pozivaoca nalazi memorisano u Imeniku ili Adresaru, ono će se prikazati umesto broja. Ako je podešeno, umesto ikonice zvona može se prikazati slika.

#### **Dodatne informacije**

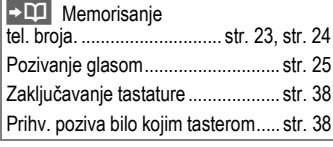

#### **Upozorenje!**

Molimo vas, uverite se da ste prihvatili poziv pre nego što telefon prinesete uhu. Na ovaj način ćete izbeći moguća oštećenja sluha, koja mogu nastati kao posledica glasne melodije zvona! **Upozorenje!**

### <span id="page-15-1"></span>**Odbacivanje poziva**

<span id="page-15-0"></span>

*<u>Odbiti</u>* **ili** pritisnite kratko **6**.

### **Handsfree**

Za vreme razgovora možete telefon ostaviti sa strane. U tom slučaju sagovornika čujete preko zvučnika.

**§Handsfr.§** Uključivanje handsfree razgovora.

**§Da§** Uključite.

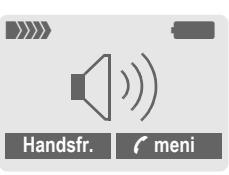

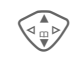

 $\widehat{\sigma_{\mathbb{Q}}\rangle}$  Upotrebite kontrolni taster da podesite jačinu zvuka.

**§Handsfr.§** Isključite.

Kako bi ste izbegli oštećenje sluha **uvek** deaktivirajte "handsfree razgovor" pre prinošenja telefona uhu!

# **Telefoniranje 17**

### <span id="page-16-3"></span><span id="page-16-2"></span>**Zamena**

- Za vreme poziva možete pozvati drugi broj.
- **;§meni§** Otvorite meni poziva
- 

**Držati** Stavite tekući poziv na čekanje

Sada birajte novi telefonski broj. Kada se nova veza uspostavi:

**;§meni§** Otvorite meni poziva

- **Zameniti** Prelazite sa jednog na drugi poziv.
- Za vreme poziva može vam se, pomoću specijalnog "poziv na čekanju" signala, sugerisati da imate poziv na čekanju [\(str. 39\).](#page-38-0)
- **§Zameniti§** Prihvatanje poziva na čekanju i stavljanje tekućeg poziva na čekanje. Za prelazak sa jednog na drugi poziv, pogledajte gore.

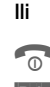

Prekinite tekući poziv.

**§Primiti§** Prihvatite novi poziv.

## ⊲⊗! Konferencija **a**

<span id="page-16-1"></span><span id="page-16-0"></span>Pozovite do 5 pretplatnika i povežite ih jednog po jednog u telefonsku konferenciju. Kada se poziv usposatavi:

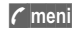

**;§meni§** Otvorite meni i izaberite **Držati**. Tekući poziv se stavlja na čekanje.

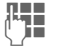

 $\frac{1}{2}$  Sada birajte novi broj. Kada se nova veza uspostavi …

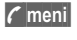

**;§meni§** Otvorite meni i izaberite **Konferencija**. Poziv na čekanju se uključuje.

Proceduru ponovite sve dok se svi učesnici međusobno ne povežu (do 5 učesnika).

#### **Prekid veze**

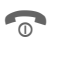

 $\overline{\text{B}}$  Kada se pritisne Kraj taster **svi** pozivi u konferenciji se istovremeno prekidaju.

# **18 Unos teksta**

### <span id="page-17-3"></span><span id="page-17-0"></span>**Unos teksta Unos teksta bez T9**

Pritiskajte numeri čki taster dok se ne prikaže odgovaraju će slovo. Kursor se pomera napred nakon kratke stanke. Primer:

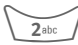

2 **Pritisnite** jedan put **kratko**  za **a**, dva puta za **b** itd. Prvo slovo svakog imena se automatski piše velikim slovom.

> **Držite pritisnuto** da napišete broj.

- **Ä, ä/1–9** Umlauti i brojevi se prikazuju nakon odgovarajućih slova.
- **§Brisati§ Pritisnite kratko** da obrišete slovo ispred kursora . **Držite pritisnuto** da obrišete celo ime .

<span id="page-17-5"></span>Pomeranje kursora (napred/nazad).

**Pritisnite kratko:** Prelazak<br>između: abc, Abc, ABC, **T9abc, T9Abc, T9ABC, 123**. Indikator statusa je na vršnoj liniji ekrana .

> **Držite pritisnuto:** Prikazuju se svi modovi unosa.

\* **Pritisnite kratko**: izaberite specijalne znake

> **Držite pritisnuto:** otvorite meni unosa

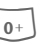

**O Pritisnite jedan put/više puta**: **. ,? ! ' " 0 - ( ) @ / : \_**

**Držite pritisnuto:** Piše se 0.

 $\widehat{1}$  Blanko. Ako pritisnete dva puta = prelazak u novi red.

# <span id="page-17-4"></span><span id="page-17-1"></span>**Specijalni znaci**

\* Pritisnite **kratko**. Prikazuje se tabela simbola:

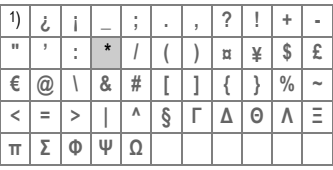

1) Prelazak u novi red

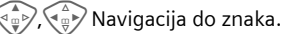

**§Izabrati§** Pritisnite

### <span id="page-17-2"></span>**Meni unosa**

Za vreme unosa teksta:

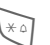

\* Držite **pritisnuto**. Prikazuje se meni unosa:

**Format teksta** (samo SMS)

- **Jezik unosa**
- **Ozna čiti**

**Kopirati/Dodati**

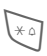

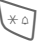

# **Unos teksta 19**

### **Unos teksta pomoću T9**

"T9" izvodi tačnu reč iz niza otkucanih znakova, tako što upoređuje te znakove sa rečima iz postojećeg rečnika.

#### **Uključivanje, isključivanje T9**

**§Opcije§** Otvorite meni teksta, izaberite **T9 unos**, zatim izaberite **T9 prioritetan**.

**§Izmeniti§** Uključivanje T9.

#### **Jezik unosa**

Možete izabrati jezik u kome ćete kreirati svoju poruku.

- **§Opcije§** Otvorite meni teksta, izaberite **T9 unos**, zatim izaberite **Jezik unosa**.
- 

**§Izabrati§** Potvrdite; podešen je novi jezik.

#### **Write a word using T9**

Pošto se ekran menja kako kucate najbolje je da završite reč bez gledanja u ekran.

Jednostavno pritiskajte tastere za svako sledeće slovo **samo po jednom**. Npr. za "hotel":

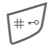

 pritisnite kratko za **T9Abc**, zatim kucajte

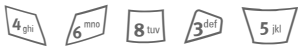

**<sup>1</sup>** Pritisnite. Blanko<br>
označava kraj reči.

<span id="page-18-0"></span>Ne koristite specijalne znake kao što je Ä, već kucajte standardne znake, npr. A, T9 će ostalo uraditi umesto vas.

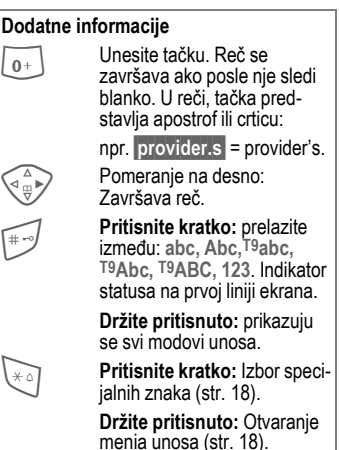

### **T9 predlozi reči**

Ako postoji više opcija u rečniku, za niz otkucanih znakova (reči), najverovatnija se prva prikazuje.

Reč mora biti **§označena§**. Zatim pritisnite:

**FIFI** BI PONOVO. Prikazana reč se zamenjuje drugom. Ako i ova nije odgovarajuća, ponovite postupak dok se ne prikaže ispravna reč.

# **20 Unos teksta**

Da dodate reč u rečnik:

**§Učenje§** Izaberite.

Sada upišite reč bez podrške T9 i memorišite je u rečnik pomoću **§Snimiti§**.

### **Ispravljanje reči**

Reči napisane **uz pomoć** T9:

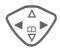

(A) Pomerajte se reč po reč<br>levo/desno d<u>ok tražen</u>a reč ne bude **§označena§**.

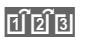

**Til 213** Skrolujte ponovo kroz T9 predloge reči.

**§Brisati§** Briše znak levo od kursora **i** prikazuje novu moguću reč!

#### Reči napisane **bez pomoći** T9:

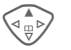

Pomerajte se, slovo po slovo, levo/desno.

**§Brisati§** Brisanje karaktera levo od kursora.

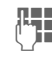

Slova se unose na poziciji kursora.

T9® unos teksta licenciran pod: U.S. Pat. Nos. 5, 818, 437, 5, 953, 541, 5, 187, 480, 5, 945, 928, and 6, 011, 554; Canadian Pat. No. 1,331,057; United Kingdom Pat. No. 2238414B; Hong Kong Standard Pat. No. HK0940329; Republic of Singapore Pat. No. 51383; Euro.Pat. No. 0 842 463 (96927260.8) DE/DK, FI, FR, IT, NL, PT, ES, SE, GB; a ostali patenti su u proceduri širom sveta.

# **Tekst. moduli**

Radi dodavanja vašim porukama (SMS, MMS, e-mail), u telefonu se mogu memorisati tekstualni moduli.

#### **Pisanje tekstualnih modula**

- **§Meni§**K]K**Tekst. moduli**
- **§Opcije§** Izaberite **Novi unos**.

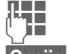

- **JE Napišite tekstualni modul.**
- **§Opcije§** Izaberite **Snimiti**.

Prihvatite ponuđeno ime ili predložite novo, zatim snimite sa **§OK§**.

### **Upotreba tekstualnih modula**

- 
- **J Napišite poruku (SMS,<br>J T NAMS** Amail) MMS, e-mail).

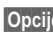

**§Opcije§** Otvorite meni teksta.

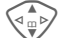

- G Izaberite **Tekst. moduli**.
- G Izaberite tekstualni modul iz liste.
- **§Izabrati§** Potvrdite. Prikazuje se tekstualni modul.
- **§Izabrati§** Potvrdite. Tekstualni modul se umeće u poruku desno od pozicije kursora.

# **Mod označavanja 21**

<span id="page-20-1"></span><span id="page-20-0"></span>U nekim aplikacijama (npr. Adresar), jedan ili više unosa u listi se mogu označiti, kako bi se na njima grupno izvršila određena funkcija.

**§Opcije§** Otvorite meni.

**Označiti** Uključite mod obeležavanja.

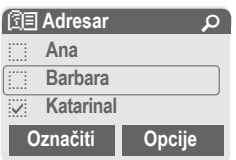

Ako se izabere **neoznačen** unos, isti se može označiti:

**§Označiti§** Označava se tekući unos.

Ako se izabere **označen** unos, označavanje se može obrisati:

**§Sk.ozn.§** Skidanje označavanja sa tekućeg unosa.

Funkcija označavanja u meniu opcija:

**§Opcije§** Otvorite meni.

**Označiti sve** Označavanja svih unosa.

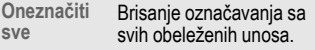

# **<sup>22</sup>** è **Stand. imenik**

<span id="page-21-0"></span>**Meni** → **C** → Izaberite funkciju.

### **Prikaz. unose**

Prikazuju se unosi u standardni imenik (Adresar ili Imenik) radi izbora.

 $\mathbb{F}_\bullet$   $\sqrt{\langle \mathcal{E} \rangle}$  Izaberite ime uz pomoć prvog slova i/ili skrolujte. Bira se broi.

### **<Novi unos>**

Kreirajte novi unos u standardnom imeniku.

**Imenik** [\(str. 23\)](#page-22-2)

<span id="page-21-1"></span>**Adresar** [\(str. 24\)](#page-23-2)

# **Stand. imenik**

Možete izabrati Imenik ili Adresar kao svoj standardni imenik. Bolje bi verovatno bilo da to bude Adresar, jer je sa njim moguće upotrebiti više funkcija (npr. slike, rođendani, više telefonskih brojeva po unosu, itd.) i u njega smestiti više unosa.

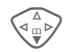

F Izaberite **Imenik** ili **Adresar**.

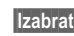

**§Izabrati§** Postavite kao standard.

# **Grupe**

[\(pogledajte str. 26\)](#page-25-1)

### <span id="page-21-2"></span>**Vizit karta**

Kreirajte sopstvenu vizit kartu. Pošaljite je kao SMS drugom GSM telefonu.

Ako nijedna vizit karta još uvek nije kreirana, od vas će se tražiti da unesete svoje podatke.

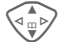

G Prelazite sa polja na polje da unesete svoje generalije.

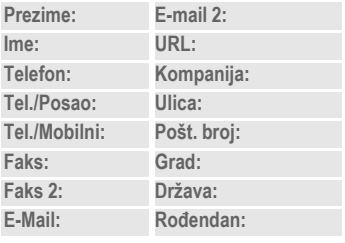

**§Snimiti§** Pritisnite.

#### **Dodatne informacije**

Sadržaj vizit karte odgovara međunarodnim standardima (vCard).

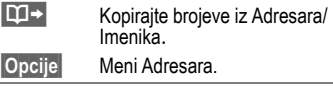

# **Servisni brojevi**

Ovde se nalaze memorisani servisni brojevi u zavisnosti od ponude mrežnog operatera.

#### <span id="page-22-2"></span><span id="page-22-1"></span><span id="page-22-0"></span>**Imenik 23 Imenik** Unosi u Imenik (u SIM kartici) se administriraju odvojeno od onih u Adresaru. **<Novi unos>** Ako je kao standard podešen Imenik:  $\begin{pmatrix} \triangle \ \oplus \ \emptyset \end{pmatrix}$  Otvorite Imenik<br>(u standby modu). D **<Novi unos>** Izaberite. **§Izabrati§** Pritisnite.  $\begin{array}{c} \n\sqrt{\frac{a}{m}}$  Pomerajte se po poljma za<br>unos i po potrebi ih popunjavajte. Maksimalno raspoloživ broj slova je prikazan na ekranu. **Broj:** Telefonski broj uvek unosite sa prefiksom. **Ime:** Unesite ime i/ili prezimena. **Poziv, traženje podatka** ime. Broi se bira. **Promena unosa §Opcije§** Pritisnite, izaberite **Men-**N **Imenik** Ú **<Dodatne liste> <Novi unos> Katarina 耳C月 ■ Izabrati Dodatne informacije <Dodatne liste>**: jeva, **<VIP brojevi>**: Dodeljivanje važnih telefonskih brojeva grupi, **<SIM imenik>**, **<Zašti ćeni SIM>**, **<Servisni br.>**. [3CD Privremeni prelazak u Adresar. **§Opcije§** Izmena unosa, na primer razmena podataka između Imenika i Adresara.

**Mesto snim.:**

<span id="page-22-3"></span>Izbor memorijske lokacije, kao što je **SIM** ili **Zaštićeni SIM** (PIN2 obavezan).

**Unos br.:** Broj zapisa se automatski dodeljuje unosu.

**§Snimiti§** Pritisnite da memorišete novi unos.

<span id="page-22-4"></span>Otvorite Imenik i izaberite

G Izaberite unos iz Imenika.

**jati**. Da memorišete svoje izmene izaberite **§Snimiti§**.

**Sopst. brojevi**: Unos ličnih telefonskih bro-

Unos teksta .....................................[str. 18](#page-17-3)

# **24 Adresar**

<span id="page-23-2"></span><span id="page-23-0"></span>**Adresar** U Adresar se može memorisati do 500 unosa koji se administriraju u memoriji telefona.

### <span id="page-23-1"></span>**<Novi unos>**

Ako je kao standard izabran Adresar:

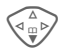

 $\begin{pmatrix} 2 \ 0 \ 0 \end{pmatrix}$  Otvorite Adresar<br>(u standby modu).

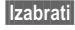

**§Izabrati§** Pritisnite.

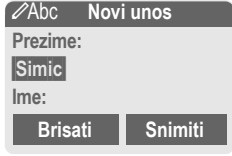

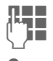

 $\mathbb{R}$  Unesite ime i/ili prezime.

**Grupa**

Organizujte unose po grupama. Izaberite pomoću **§Menjati§**.

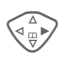

Dalje unosite polje po polje.

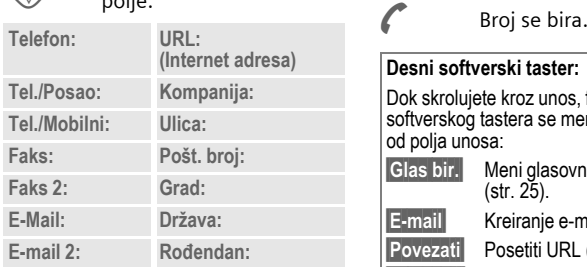

#### **Slika**

**§Izabrati§** Unosu u Adresar možete dodeliti sliku. Ista se prikazuje ako ste pozvani od strane odgovarajućeg telefonskog broja.

#### **Sva polja**

- 
- **§Izabrati§** Ako je ekran prethodno bio smanjen, prikaz svih polja unosa (**§Opcije§**K**Podeš. polja**).

**§Snimiti§** Memorisanje unosa.

# **Poziv, traženje unosa**

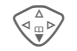

 $\begin{pmatrix} 2 \ 0 \ 0 \end{pmatrix}$  Otvorite Adresar<br>(u standby modu).

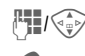

 $\mathbb{F}_\bullet$   $\left(\sqrt{\frac{2}{x}}\right)$  Izaberite ime pomoću prvog slova i/ili skrolujte.

Broj se bira.

Ako je u okviru jednog unosa u Adresar memorisano više brojeva:

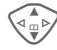

Izaberite telefonski broj.

#### **Desni softverski taster:**

Dok skrolujete kroz unos, funkcija desnog softverskog tastera se menja, u zavisnosti od polja unosa:

**§Glas bir.§** Meni glasovnog biranja [\(str. 25\).](#page-24-0) **§E-mail§** Kreiranje e-mail-a [\(str. 32\).](#page-31-1) **§Povezati§** Posetiti URL [\(str. 33\).](#page-32-2) **§Prikazati§** Prikaz odgovarajuće slike.

# **Adresar 25**

### **Promena/čitanje unosa**

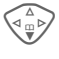

 $\begin{pmatrix} 2 \ 0 \ 0 \end{pmatrix}$  Otvorite Adresar<br>(u standby modu).

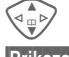

Izaberite željeni unos.

**§Prikazati§** Pritisnite.

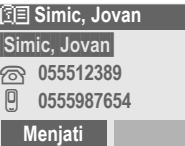

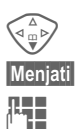

Izaberite polje unosa.

**§Menjati§** Otvorite unos.

Menjajte.

**§Snimiti§** Memorišite podešavanje.

#### **Dodatne informacije**

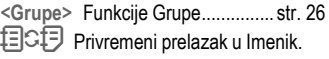

Informacije o unosu teksta .............. [str. 18](#page-17-3)

**§Opcije§** Izmene unosa, na primer radi snimanja glasovnog biranja.

**Rođendan** Nakon aktiviranja Podsetnika možete uneti vreme i datum kada želite da se isti aktivira.Telefon će vas podsetiti zvučnim signalom i prikazom na ekranu dan pre i na sam dan rođendana.

### <span id="page-24-1"></span><span id="page-24-0"></span>**Glasov. biranje**

Brojevi se mogu birati glasovnom komandom. U telefonu (ne u SIM kartici) se može snimiti do 20 imena za glasovno biranje ili glasovne komande [\(str. 49\).](#page-48-1)

#### **Snimak**

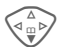

 $\begin{matrix} \triangle \ \mathbb{R}^n \\ \mathbb{R}^n \end{matrix}$  Otvorite Adresar<br>
(u standby modu).

Izaberite ime pomoću prvog slova i/ili skrolujte.

**§Opcije§** Otvorite meni.

**Glasov.biranje**

Izaberite.

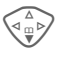

 $\begin{matrix} \sqrt{\Delta} \\ \sqrt{\Delta} \\ \sqrt{\Delta} \\ \end{matrix}$  Izaberite telefonske bro-<br>jeve, ako ih ima više od jednog.

**§Snimiti§** Pritisnite.

**§Start§** Započnite snimanje.

Oglašava se kratak zvučni signal. Sada izgovorite ime. Nakon signala u trajanju od jedne sekunde i poruke na ekranu, **ponovite** ime. Kratak zvučni signal potvrđuje snimak, koji se automatski memoriše.

# **26 Adresar**

#### **Primena glasovnog biranja**

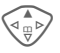

E Držite **pritisnuto**. Počnite biranje glasom (u standby modu).

Sada izgovorite ime. Bira se broj.

#### **Dodatne informacije**

Bučna okolina može uticati na prepoznavanje govora. Ako pokušaj nije uspeo, ponovo pritisnite kontrolni taster i još jednom ponovite ime.

# <span id="page-25-1"></span><span id="page-25-0"></span>**Grupe**

U vašem telefonu moguće je specificirati 9 grupa, kako bi što lakše uredili unosi u Adresar. Sedam grupa možete da preimenujete.

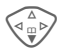

 $\begin{pmatrix} 2 \ 0 \ 0 \end{pmatrix}$  Otvorite Adresar<br>(u standby modu).

**<Grupe>** Izaberite (iza imena grupe naveden je broj unosa).

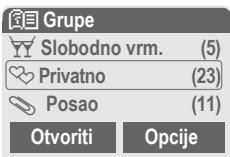

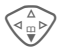

F Npr., izaberite **Posao**.

**§Opcije§** Otvorite meni.

**Preimen.grupu**

Izaberite i dajte ime grupi.

#### **Dodatne informacije**

SMS ka grupi...................................[str. 30](#page-29-1)

**Bez grupe:** Sadrži sve unose u Adresar koji ne pripadaju nijednoj drugoj grupi (ime se ne može promeniti).

**Primljeno:** Sadrži vCard unose u Adresar primljene putem SMS (ime se ne može promeniti).

### **Simbol grupe**

Možete dodeliti grupi simbol, koji se pojavljuje kada vas pozove neki od njenih članova.

Izaberite grupu.

**§Opcije§** Otvorite meni.

**Simbol grupe**

Izaberite.

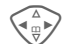

Izaberite simbol, zatim potvrdite sa **§OK§**.

# Z **Zapisi/Vreme/Troškovi <sup>27</sup>**

d?l

<span id="page-26-5"></span><span id="page-26-3"></span><span id="page-26-0"></span>Vaš telefon memoriše telefonske brojeve poziva radi zgodnog ponovnog biranja.

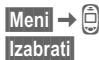

**§Izabrati§** Pritisnite.

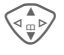

Izaberite listu poziva i pritistnite **§Izabrati§**.

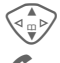

Izaberite telefonski broj.

Birajte telefonski broj.

#### **Propušt.pozivi**

del

Telefonski brojevi poziva koje niste prihvatili se memorišu u cilju uzvraćanja poziva, pod uslovom da vaša mreža podržava funkciju "Identifikacija pozivajućeg korisnika".

 $\left[\overline{\mathbf{Q}}\right]$  Simbol propuštenog poziva.

#### **Primlj. pozivi**

 $\sigma$ 

Navedeni su prihvaćeni pozivi, ako mreža podržava funkciju "Identifikacija pozivajućeg korisnika".

#### <span id="page-26-1"></span>**Birani brojevi**

Pristup poslednje biranim brojevima.

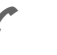

Brzi pristup u standby modu.

#### **Brisati zapise**

Briše se sadržaj svih lista poziva.

#### **Meni liste poziva**

**§Opcije§** Izmene unosa.

# <span id="page-26-2"></span>**Vreme/Troš.**

Možete prikazati troškove i trajanje razgovora i podesiti limit u odgovarajućim jedinicama za odlazne pozive.

<span id="page-26-4"></span>**Meni → □ → Vreme/Troš.** 

Izaberite funkciju:

**Poslednji razgovor, Svi pozivi, Preost.jedinic.**

**§Izabrati§** Prikaz podataka.

**§Reset§** Brisanje prikaza.

**OK** Kraj prikaza.

### **Podešavanja troškova**

**Meni** →  $\bigoplus$  → Vreme/Troš.  $\rightarrow$  Trošk. podeš.

**Valuta** (PIN 2 upit)

Valuta za prikaz troškova.

**Trošak/Jedin.** (PIN 2 upit) d?l

Troškovi po jedinici/periodu.

**Limit** (PIN 2 upit)  $dR$ 

Podešavanje kredita/vremena korišćenja za specijalne SIM kartice.

#### **Autom. prikaz**

Prikaz trajanja i troškova na kraju svakog poziva.

# **<sup>28</sup>** ] **Govorna pošta/CB servisi**

### <span id="page-27-1"></span><span id="page-27-0"></span>**Govorna pošta/Sanduče**

**Meni** →  $\overline{X}$  → Podešavanja  $→$  **Govorna poruka** 

<span id="page-27-4"></span><span id="page-27-3"></span>Većina mrežnih operatera nude eksterni servis govorne pošte. U sandučetu pozivalac može ostaviti govornu poruku za vas

- ako je vaš telefon isključen ili nije spreman za prijem,
- ako ne želite da se javite,
- ako razgovarate telefonom.

Ponekad je potrebno ovu uslugu registrovati kod mrežnog operatera i ručno izvršiti potrebna podešavanja.

### **Podešavanja**

del

Mrežni operater vam obezbeđuje dva broja:

#### **Broj sandučeta za snimanje**

Ovaj broj zovete da preslušate govorne poruke koje su ostavljene za vas.

**Meni** →  $\sqrt{3}$  → Podešavanja  $→$  **Govorna poruka** 

Unesite broj sandučeta i potvrdite sa **§OK§**.

#### <span id="page-27-5"></span>**Broj za preusmerenje poziva**

Pozivi se preusmeravaju na ovaj broj.

**Meni** → S<sup>es</sup> → Podeš. telef. → Preusmeren.  $→$  **npr. Bez odgovora**  $→$  Podesiti

Birajte broj za preusmerenje i registrujte ga u mreži pomoću **§OK§**. Preusmerenje će biti potvrđeno nakon nekoliko sekundi. Daljnje informacije o preusmeravanju poziva možete naći na [str. 39.](#page-38-1)

### **Preslušavanje**

di

Nova govorna pošta se može prikazati na sledeći način:

Ikonica  $\boxed{00}$  uz zvučni signal ili tekstualna poruka  $\mathcal{V}$  najavljuju novu govornu poštu ili primate poziv sa automatskom najavom. Pozovite svoje sanduče i preslušajte poruku(e).

1 Držite **pritisnuto** (po potrebi unesite još jedan put broj sandučeta). Potvrdite sa **§OK§** i **§Sanduče§** u zavisnosti od mrežnog operatera.

# **CB-obavešt.**

**Meni** →  $\boxed{\odot}$  → Podešavanja → C<sub>B</sub> servisi

<span id="page-27-2"></span>Neki mrežni operateri nude dodatne informacione servise (info kanale). Ako je aktiviran prijem ovih kanala, u okviru "**Lista tema**" možete dobiti informacije o uključenim temama.

# ] **Liste poruka/Profili poruka <sup>29</sup>**

<span id="page-28-4"></span><span id="page-28-0"></span>Vaš telefon možete koristiti da šaljete i primate poruke preko SMS, MMS i e-mail-a.

<span id="page-28-3"></span>**Meni** $\rightarrow \sqrt{3}$   $\rightarrow$  Izaberite tip poruke.

## <span id="page-28-2"></span>**Liste poruka**

Sve poruke se memorišu u četiri razli čite liste, sa posebnom arhivom koja je na raspolaganju i za SMS:

### **Inbox**

**Meni** →  $\cancel{\triangleright}$  → Inbox → Tip poruke. Prikazuje se lista primljenih SMS poruka.

#### **Plan**

**Meni** →  $\cancel{\triangleright}$  → Plan → Tip poruke. Prikazuje se lista memorisanih planova.

#### **Neposlato**

**Meni** →  $\cancel{\triangleright}$  → Neposlato

Prikazuje se lista MMS poruka koje još uvek nisu uspešno poslate.

#### **Poslato**

**<u>Meni</u> → ⊗<br>→ Izabrati tip poruke.** 

Prikazuje se lista poslatih poruka.

- 
- **§Opcije§** Možete koristiti zgodne menie funkcija za editovanje poruka.

# <span id="page-28-5"></span><span id="page-28-1"></span>**Profili poruka**

**<u>Meni</u> → ⊗ → Podešavanja**<br>→ Izaberite tip poruke.

Profili i e-mail nalozi se mogu/moraju podesiti za svaki tip poruke. Ovim se definišu karakteristike prenosa. Potrebni podaci su možda ve ć uneti. Ako ne, vaš mrežni operater će vam obezbediti neophodna uputstva. Dalje informacije možete na ći u detaljnom uputstvu za upotrebu na Internetu pod:

#### **[www.my-siemens.com/m55](http://www.my-siemens.com/m55)**

Podešavanja za **Govorna poruka** i **CB servisi** su opisana u posebnom poglavlju [\(pogledajte str. 28\).](#page-27-1)

# **<sup>30</sup>** ] **SMS**

<span id="page-29-3"></span><span id="page-29-2"></span><span id="page-29-0"></span>] **SMS** Vašim telefonom možete slati i primati vrlo duge tekstualne poruke (do 760 karaktera). One se automatski sastavljaju iz nekoliko "normalnih" SMS poruka (primetite da se troškovi sabiraju).

Dodatno u SMS možete ubacivati slike i zvukove.

### **Pisanje i slanje tekstualnih poruka (SMS)**

**Meni** →  $\overline{X}$  → Novi SMS

Napišite tekst (informaci je o unosu teksta, [str. 19\)](#page-18-0).

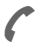

Pritisnite.

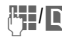

<sup>R</sup>I/**DI→** Birajte broj ili ga pokupite iz Imenika/Adresara.

- 
- **SOK** Potvrdite. Pošaljite SMS servisnom centru koji je dalje prenosi.

# <span id="page-29-4"></span>**Čitanje SMS**

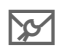

Dolazak nove SMS poruke se najavljuje na ekranu. Da pročitate SMS, pritisnite levi softverski taster.

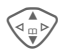

Skrolujte kroz poruku liniju po liniju.

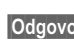

**§Odgovor§** Funkcije za direktan odgovor.

# **SMS arhiva**

**Meni** → SMS-Arhiva

Prikazuje se lista SMS poruka memorisanih u telefonu.

# <span id="page-29-1"></span>**Specijalne funkcije**

**§Opcije§** Otvorite meni opcija:

#### **SMS ka grupi**

Pošaljite SMS ka grupi kao "cirkular":

**Poslati** Izaberite.

**§Grupe§** Pritisnite. U Adresaru koji se sada otvara, označite unose/grupe kojima šaljete poruku.

#### **Slika & Zvuk**

Umetnite slike i zvuke u poruku.

**Slika & Zvuk**

Izaberite. Meni sadrži:

**Stand.animac., Stand. zvuci, Sopstv. anim., Sopstv. slike, Sopstv. zvuci** 

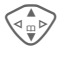

Izaberite odeljak, zatim željeni unos i potvrdite.

#### **Tekst. moduli**

**Tekst. moduli**

Upotreba blokova teksta [\(str. 19\).](#page-18-0)

# ] **MMS <sup>31</sup>**

<span id="page-30-1"></span><span id="page-30-0"></span>] **MMS M**ultimedia **M**essaging **S**ervice omogućava vam da drugom telefonu ili na e-mail adresu šaljete tekst, slike (čak i fotografije) i zvuke u okviru kombinovane poruke.

U zavisnosti od podešavanja vi ćete ili primiti kompletnu MMS poruku ili samo obaveštenje sa podacima o pošiljaocu i veličini poruke. Stvarnu MMS poruku možete kasnije ručno učitati.

**Slike** i **grafika** se mogu kreirati uz pomoć opcionih alata, kao što su digitalne kamere (JPEG, WBMP ili GIF format).

**Muzika** se šalje i prima kao MIDI datoteka, pojedinačni tonovi/zvuci u okviru AMR datoteke.

### **Pisanje/slanje MMS poruka**

**Meni** →  $\sqrt{5}$  → Novi MMS

MMS se sastoji od adresnog zaglavlja i sadržaja.

**Kreirati MMS**

Izaberite.

#### **Polja za unos**

- Za:/Cc: Fi/**11** Telefonski broj/e-mail adresa primaoca(laca).
- **Tema:** Unesite zaglavlje.
- **Slika: §Umetnuti§** Otvara se lista slika radi izbora.
- **Tekst: §Izmeniti§** Pisanje teksta uz pomoć T9.
- **Zvuk: §Umetnuti§** Otvara se muzička lista radi izbora.
- **Traj. slajda** Unesite dužinu prikaza za pojedine strane (minimum 0.1 sekunda).

#### **Umetanje ekstra strana**

- **§Opcije§** Otvorite meni.
- **Novi slajd** Izaberite

#### **Umetanje vizit karte/sastanka**

**§Opcije§** Otvorite meni.

**Poseb. stavke**

Izaberite.

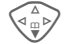

F Skrolujte do **Vizit karta** ili **Sastanak**.

#### $m \rightarrow n$

Umetnite vizit kartu ili sastanak.

# <span id="page-30-2"></span>**Prijem/čitanje MMS**

- **MMS/N** Ekran prikazuje novu MMS poruku. U zavisnosti od podešavanja profila [\(str. 29\):](#page-28-1)
- Primite kompletnu MMS.
- Otvorite obaveštenje. Pritisnite **§Primam§** da primite kompletnu MMS poruku. MMS se automatski prezentuje pomoću **§Reprodk.§**. Poništite odluku bilo kojim tasterom. Funkcije za menjanje MMS poruka se mogu naći pod **§Opcije§**.

# **<sup>32</sup>** ] **E-mail**

<span id="page-31-1"></span><span id="page-31-0"></span>] **E-mail** Vaš telefon ima sopstveni e-mail program (klijenta). Možete ga koristiti za kreiranje i prijem e-mail-ova.

## <span id="page-31-2"></span>**Pisanje/slanje e-mail-a**

**Meni** →  $\overline{X}$  → Novi E-mail

#### **Unos e-mail adrese**

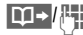

**THE Za:/Cc:/Bcc:** E-mail adresa primaoca(laca).

> **Dodati:** Učitavanje iz sistema datoteka i umetanje.

Pitisnite **kratko** da pišete specijalne znake kao što je **@** [\(str. 18\)](#page-17-4).

- **Tema: Unesite zaglavlje.**<br>|-<br>|The Sadržaj: Unesite tekst
- 

Sadržaj: Unesite tekst (pogledajte takođe [str. 19\)](#page-18-0).

**§Opcije§** Otvorite meni

**Poslati** Pošaljite e-mail.

### **Umetanje dodataka**

Datoteka iz sistema datoteka (npr. ton zvona) se može umetnuti u e-mail kao dodatak.

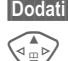

**Dodati** Otvorite sistem datoteka.

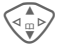

Izaberite datoteku koju treba umetnuti.

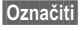

**§Označiti§** Označite datoteku.

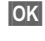

**OK** Učitajte datoteku kao dodatak.

### **Prijem e-mail-a**

**Meni** →  $\boxed{\text{M}}$  → Inbox → Primati E-mail Pre nego što se može pročitati e-mail se mora učitati sa servera. Mrežnog operatera birate podešenim profilom za pristup i svi e-mail-ovi se prenose u inbox listu [\(str. 29\).](#page-28-2)

# **Čitanje e-mail-a**

$$
\underline{\text{Meni}} \rightarrow \underline{\text{Syl}} \rightarrow \text{Inbox} \rightarrow \text{E-mail}
$$

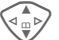

G Izaberite e-mail.

**§Prikazati§** E-mail se prikazuje.

Levi softverski taster nudi različite funkcije u zavisnosti od dela teksta koji ste obeležili:

- 
- → mail adrese/telefonski brojevi **§označeni§** u poruci se mogu memorisati u Adresar.

 $\curvearrowright$  Biranje telefonskog broja ili kreiranje nove e-mail poruke.

#### **§Snimiti§** Snimanje dodatka.

**§Odgovoriti§**

Odgovor pošiljaocu.

**§Povezati§** Pokretanje WAP pretraživača i poseta URL-a [\(str. 33\).](#page-32-2)

© Siemens AG 2002, L:\sr\short\M55K\_Meldungen.f © Siemens AG 2002, L:\sr\short\M55K Meldungen.fm

# É **Surf & Zabava 33**

### <span id="page-32-7"></span><span id="page-32-2"></span><span id="page-32-1"></span><span id="page-32-0"></span>**Zabava Internet pretraživa<sup>č</sup> (WAP)**

Možete pogledati poslednje informacije na internetu koje su specijalno prilagođene za prikaz na vašem telefonu. Pored toga, možete učitati igre i aplikacije na vaš telefon. Pristup internetu može zahtevati registraciju kod mrežnog operatera.

#### **Internet pristup**

 $\sigma$ 

**Meni** → **←** Internet

<span id="page-32-5"></span>Pretraživač se startuje čim pokrenete funkciju. Funkcije softverskog tastera variraju u zavisnosti od stranice na internetu npr. "link" ili "meni". Sadržaji opcionih menija su takođe dostupni.

Ako je neophodno podesite internet pristup. Da bi ga aktivirali:

Otvorite meni pretraživača, zatim izaberite **Podešavanja/Pokren. sa...**

### **Dodatne informacije**

**i** Otvorite meni pretraživača. É Offline. C<sub>2</sub> Online.  $\bigodot_{\text{LRS}}^{\text{LGP}}$  GPRS Online. e Nema mreže. Da bi izabrali specijalne znake, kao što su **@, ~, \,** 

pogledajte [str. 18.](#page-17-4) ili  $\boxed{0+}$  pritisnite više puta za:

**. , ? ! ' " 0 - ( ) @ / : \_**

#### **Kraj veze**

**B** Držite **pritisnuto** da bi prekinuli konekciju i zatvorili pretraživač.

#### **WAP profili**

 $\text{Meni} \rightarrow \text{R} \rightarrow \text{Internet} \rightarrow \text{Profili}$ 

Priprema telefona za WAP Internet pristup zavisi od mrežnog operatera. Ako su podešavanja već izvršena od strane mrežnog operatera, izaberite/ aktivirajte profil. Ako pristupni profil mora ručno da se podesi, kontaktirajte mrežnog operatera.

#### <span id="page-32-3"></span>**Aktiviranje WAP profila**

Možete promeniti aktivni profil svaki put pre nego što pristupite internetu (ako je profil već podešen).

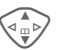

<span id="page-32-4"></span>Izaberite profil, zatim **§Izabrati§**.

#### **Podešavanje WAP profila**

<span id="page-32-6"></span>Može se podesiti do 5 WAP profila (ako nije ograničeno od strane operatera). Unosi mogu varirati u zavisnosti od mrežnog operatera:

Izaberite profil, zatim **§Izmeniti§**. Sada popunite podatke.

Da bi izabrali konekcioni profil, pogledajte **Servisi podataka** [str. 40.](#page-39-1)

# **34** É **Surf & Zabava**

## <span id="page-33-2"></span><span id="page-33-0"></span>**Igre i ostalo**

Učitajte igre i ostale aplikacije. Kada ste izabrali igru ili aplikaciju možete odmah početi sa učitavanjem. Tada možete koristiti aplikaciju. Većina aplikacija sadrži i instrukcije.

Aplikacije i igre možete naći na: **[wap.my-siemens.com](http://wap.my-siemens.com)** ili na internetu pod: **[www.my-siemens.com/city](http://www.my-siemens.com/city)**

#### <span id="page-33-4"></span><span id="page-33-3"></span>**Igre i aplikacije**

Aplikacije i linkove koji se već nalaze na telefonu možete videti na:

**Meni** → → Igre i ostalo

Različite funkcije su moguće u zavisnosti od unosa:

#### § **Puštanje igara/aplikacija offline**

**§Izabrati§** Učitane aplikacije se mogu odmah startovati.

#### ¦ **Učitavanje igara/aplikacija online**

**§Izabrati§** Samo opisna daoteka; aplikacija mora prethodno biti učitana.

#### É **Učitavanje linka (opciono)**

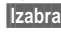

**§Izabrati§** Izabrana internet strana se učitava.

#### <span id="page-33-1"></span>**HTTP profili**

**§Meni§**KÉK**Igre i ostalo §Opcije§** Otvorite meni **HTTP profil**

Izaberite.

Priprema telefona za WAP Internet pristup zavisi od mrežnog operatera. Ako su podešavanja već uneta od strane mrežnog operatera, izaberite/ aktivirajte profil. Ako se pristupni profil mora ručno podesiti, kontakirajte operatera za detalje.

# É **Surf & Zabava 35**

WAP se može koristiti za učitavanje aplikacija sa interneta. Učitavanje i izvršavanje aplikacija neće uticati ili promeniti već instalirani softver na vašem telefonu koji podržava Java™ aplikacije. Siemens ne prihvata garanciju i odgovronost u vezi bilo koje aplikacije naknadno instalirane od strane korisnika i u vezi softvera koji nije u originalnom paketu prilikom isporuke. Ovo se takođe odnosi i na naknadno omogućene funkcije na insistiranje korisnika. Kupac sam snosi rizik za gubljenje i ošećenje uređaja, aplikacija ili softvera i za bilo kakvo direktno ili neposredno oštećenje bilo koje prirode prilikom korišćenja ovih aplikacija i softvera. Iz tehničkih razloga, takve aplikacije ili softveri i funkcije se uklanjaju u slučaju zamene ili nove isporuke telefona ili prilikom popravke. U tim slučajevima korisnik će morati ponovo da učita te aplikacije. Siemens ne garantuje i ne prihvata nikakvu odgovornost za sposobnost i troškove korisnika prilikom učitavanja i omogućavanja aplikacija. Snimite vaše aplikacije na PC preko Siemens Data Suite softvera, pogledajte www.my-siemens.com/m55.

### <span id="page-35-3"></span><span id="page-35-0"></span>**Ekran**

**Meni** → <del>≤</del><sup>S</sup> → Ekran  $\rightarrow$  Izaberite funkciju.

#### **Jezik**

Podesite jezik teksta na ekranu. "Automatic" podešava jezik vašeg mrežnog operatera. Da bi se vratili na ovaj jezik u standby modu:

#### **\* # 0 0 0 0 #** A

#### **T9 unos**

[\(pogledajte str. 19\)](#page-18-0)

#### **T9 prioritetan**

Uključivanje/isključivanje inteligentnog unosa teksta.

#### **Jezik unosa**

Izbor jezika za unos teksta.

#### **Pozadina**

Podešavanje slike u pozadini.

#### **Operater**

Izbor slike koja će se prikazivati umesto operatorskog logoa.

Dodatni logoi: **[www.my-siemens.com/logos](http://www.my-siemens.com/logos)**

### <span id="page-35-1"></span>**Rasporedi boja**

Izbor kolor šeme za ceo servisni sistem.

#### <span id="page-35-5"></span>**Screensaver**

Screensaver prikazuje sliku na ekranu posle isteka određenog vremena. Funkcija se prekida dolaznim pozivom ili pritiskom bilo kog tastera.

Dodatni screensaver-i: **[www.my-siemens.com/screensaver](http://www.my-siemens.com/screensaver)**

### <span id="page-35-4"></span>**Poč.animacija**

Izbor animacije koja će se prikazati prilikom uključivanja telefona.

Dodatne animacije: **[www.my-siemens.com/animations](http://www.my-siemens.com/animations)**

#### <span id="page-35-6"></span>**Završna anim.**

Izbor animacije koja će se prikazati prilikom gašenja telefona.

#### **Sopst. pozdr.**

Unos pozdrava koji će se prikazati umesto animacije prilikom uključivanja telefona.

#### **Velika slova**

Izbor između dve veličine slova na ekranu.

#### <span id="page-35-2"></span>**Osvetljenje**

Podešavanje osvetljenja na ekranu (svetlije/tamnije). Što je podešeno tamnije, duže je standby vreme.

#### **Kontrast**

Podešavanje kontrasta na ekranu.

### <span id="page-36-2"></span>**Audio**

**Meni** → <del>S</del><sup>S</sup> → Audio  $\rightarrow$  Izaberite funkciju.

#### <span id="page-36-5"></span>**Podeš. zvona**

Uključivanje/isključivanje zvona ili njegovo smanjenje na kratak bip.

#### **Vibracija**

Uključivanje/isključivanje vibracije (dodatna funkcija uz zvono). Vibracija se aktivira ako se zvono podesi na najače. To je zbog toga da vas podseti **da ne držite telefon blizu uva dok zvoni** kako bi izbegli oštećenje sluha.

#### <span id="page-36-1"></span>**Jačina tona**

Podešavanje različitih jačina za tipove poziva/funkcija.

#### **Upozorenje!**

Molimo vas da proverite da li ste prihvatili poziv pre nego što ga prinesete uhu. To može sprečiti oštećenje sluha usled jakog tona zvona!

#### <span id="page-36-4"></span>**Melodije**

Podesite različite melodije za različite tipove melodija/funkcija. Dodatne melodije: **[www.my-siemens.com/ringtones](http://www.my-siemens.com/ringtones)**

#### <span id="page-36-3"></span>**Filter poziva**

Samo pozivi sa brojeva koji se nalaze u imeniku/adresaru ili u grupi se signaliziraju zvučno ili vibracijom. Ostali se samo prikazuju na ekranu. Tonovi taster.

Možete podesiti ton tastera: **Klik**, **Ton** ili **Tiho**

#### **Minutni ton**

Tokom razgovora, čujete bip ton na svaki minut kao podsetnik.

#### <span id="page-36-6"></span><span id="page-36-0"></span>**Servisn.tonovi**

Podešavanje servisnih i alarmnih tonova.

d?l

### <span id="page-37-0"></span>**Dinamičko svetlo**

**Meni** → 5<sup>2</sup> → Dinamičko svetlo  $\rightarrow$  Izaberite funkciju. Možete uključiti vizuelne signale (LED) sa obe strane telefona za sledeće funkcije. LED treperi u različitom ritmu u zavisnosti od trenutne funkcije.

#### **Prikaz, demo**

Svi ritmovi treperenja se prikazuju u nizu. Prekinite sa **§Prekid§**.

#### **Dolazni poziv**

Možete dodeliti različit ritam treperenja za **d-Pozivi**, **Ostali pozivi** i svaku grupu.

#### **U toku poziva**

**Primljene por.**

**Alarm**

**Auto opr. pov.**

**Traž. mreže**

**Bater. prazna**

Isključite/uključite ritam treperenja da treperi kada je telefon uključen/ isključen.

#### **Mrežna sinh.**

Uključite ili isključite ritam treperenja kada su telefon i mreža sinhronizovani.

### <span id="page-37-3"></span>**Tasteri**

**Meni** → S<sup>S</sup> → Tasteri  $\rightarrow$  Izaberite funkciju.

#### <span id="page-37-2"></span>**Svaki taster**

Dolazni pozivi se mogu prhvatiti pritiskom bilo kog tastera (osim o).

#### <span id="page-37-1"></span>**Blokd. tastera**

Ako je uključeno, tastatura se automatski zaključava ako se ne pritisne ni jedan taster u roku od jednog minuta u standby modu. Međutim i dalje vas mogu pozvati.

#### **Dodatne informacije**

Tastatura se takođe može direktno zaključati i otključati u neakivnom stanju na sledeći način.

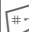

Držite **pritisnuto**.

#### **Tonovi taster.**

Pogledajte "Audio".

## **Podeš. telef.**

**Meni** → 5<sup>2</sup> → Podeš. telef.  $\rightarrow$  Izaberite funkciju.

#### **Poziv-čekanje**

 $d$ 

Ako ste registrovani za ovaj servis možete proveriti da li je podešen i aktivirati/deaktivirati ga **Pozivčekanje**.

#### <span id="page-38-5"></span><span id="page-38-0"></span>**Inkognito**

del

Ako je akivirano, vaš broj se neće pojaviti na pozvanom telefonu (zavisi od mrežnog operatera).

#### <span id="page-38-1"></span>**Preusmerenje**

Možete podesiti uslove pod kojima se pozivi preusmeravaju na govornu poštu ili neke druge brojeve.

#### **Podešavanje preusmerenja (primer):**

#### **Bez odgovora**

di

G Izaberite **Bez odgovora** (sadrži uslove **Ako nedostup.**, **Ako bez odgov**, **Ako zauzet**).

**§Izabrati§** Pritisnite i izaberite **Podesiti**. Unesite broj telefona na koji se preusmerava poziv.

pauze, mreža potvrđuje

podešavanja.

**OK** Priisnite. Posle kratke

#### **Svi pozivi**

n Preusmeravanje svih poziva. Simbol na vrhu displeja u standby modu. Q!<br>Preusmeravanje svih

Ostale mogućnosti za preusmeravanje:

**Ako nedostup., Ako bez odgov, Ako zauzet, Prijem faksa, Prijem podat.**

#### **Prov. statusa**

Posle kratke pauze prikazuje se trenutna informacija.

- 
- $\overline{W}$ ;  $\overline{W}$  Uslov podešen, nije podešen.

**R** Status nepoznat.

#### **Brisati sve**

Sva podešena preusmeravanja se brišu.

**<u>Meni</u> → S<sup>S</sup> → Podeš. telef.**<br>Dizaberite funkciju.

### <span id="page-38-2"></span>**Reset telefona**

Reset telefona na standardne vrednosti (fabrička podešavanja).

### **Card-Explorer**

Formatiranje sistema datoteka (**Format)** i brisanje ili defragmentizacija **svih** snimljenih podataka (**Optimizacija**).

#### <span id="page-38-4"></span><span id="page-38-3"></span>**Identit. telef.**

<span id="page-38-6"></span>Prikaz identifikacionog broja (IMEI) telefona i softverske verzije.

dri

#### **Autom.isključ.**

Telefon se isključuje svaki dan u podešeno vreme.

### <span id="page-39-0"></span>**Sat**

<span id="page-39-5"></span><span id="page-39-4"></span> $\text{Meni} \rightarrow \text{S} \rightarrow \text{S}$ at  $\rightarrow$  Izaberite funkciju.

#### **Vreme/Datum**

**§Izmeniti§** Prvo unesite datum, zatim vreme.

#### **Dodatne informacije**

Ako se baterija izvadi na duže od 30 sekundi, sat se mora ponovo podesiti.

#### <span id="page-39-7"></span>**Vremen. zone**

Podešavanje vaše vremenske zone.

#### <span id="page-39-2"></span>**Format datum.**

**DD.MM.GGGG** ili **MM/DD/GGGG**

#### **Format vrem.**

**Format 24h** ili **Format 12h**.

#### **Prikazati sat**

Uključivanje/isključivanje prikaza vremena.

### **Budistič. god.**

Prebacivanje na budistički kalendar (ne važi za sve modele).

### <span id="page-39-6"></span>**Povezivanje**

**Meni** → S<sup>2</sup> → Povezivanje  $\rightarrow$  Izaberite funkciju.

#### <span id="page-39-3"></span>**GPRS**

del

**§Da§**/**§Ne§** Uključivanje/isključivanje GPRS.

### **GPRS Info**

Prikaz informacije o statusu veze.

### <span id="page-39-1"></span>**Servisi podataka**

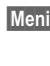

**Meni** → S<sup>es</sup> → Povezivanje  $→$  **Servisi podataka**  $\rightarrow$  Izaberite funkciju.

Za **MMS, Wap** i **Mail,Java,Rms** aplikacije mora biti podešen i aktiviran bar jedan konekcioni profil.

Ako je neophodno unesite **CSD podešav.** i **GPRS Podaci** (vaš operater će vas obezbediti sa neophodnim informacijama):

**§Opcije§** Otvorite, izaberite **Prom. podeš.**K**§Izmeniti§**, unesite podatke.

**§Snimiti§** Snimite podešavanja.

**Meni** → S<sup>e</sup> → Povezivanje  $\rightarrow$  Izaberite funkciju.

#### **HTTP profil**

Priprema telefona zavisi od trenutnog mrežnog operatera:

- Podešavanja su već izvršena od strane operatera. Možete odmah početi.
- Pristupni profili su već podešeni od strane operatera. Izaberite i aktivirajte profil.
- Pristupni profil se mora ručno uneti.

Ako je neophodno, proverite detalje kod mrežnog operatera.

#### <span id="page-40-0"></span>**Faks/Podaci**

**Faks/Pod. prij**

del

Poziv se signalizira specijalnim tonom (faks ili podaci). Sada pokrenite komunikacioni program na PC-u da bi primili faks/podatke.

**Posl. gov/faks**

del

Da bi se prebacili sa glasovnog moda na faks mod, podesite funkcije na telefonu **pre** prenosa.

**Gov./Faks prij**

Posle pokretanja komunikacionog programa na PC-u, aktivirajte funkciju **tokom** poziva.

#### **Kraj prenosa**

Prekinite prenos sa PC softvera i/ili pritisnite  $\circ$ .

#### **Autentifikacija**

**§Izmeniti§** Aktiviranje kriptovanog WAP dial-up.

### <span id="page-40-2"></span>**Bezbednost**

**Meni** → S<sup>e</sup> → Bezbednost  $\rightarrow$  Izaberite funkciju.

#### <span id="page-40-6"></span>**Kodovi**

(Pogledajte [str. 13\)](#page-12-3)

### <span id="page-40-1"></span>**Babysitter**

Samo **jedan** telefonski broj se može pozvati. Držite **pritisnut** desni softverski taster.

#### <span id="page-40-3"></span>**Samo ,**

d?l

Ograničenje poziva na SIM-zaštićene brojeve u imeniku.

#### <span id="page-40-5"></span>**Samo posl. 10**

RI

Ograičavanje poziva na listu "pozvanih brojeva" [\(str. 27\).](#page-26-1)

#### <span id="page-40-4"></span>**Samo ovaj SIM**

R.

Vaš telefon se zaštićuje od upotrebe sa **drugom** SIM karticom.

```
\text{Mean} \rightarrow \text{S} \rightarrow \text{Bezbednost}\rightarrow Izaberite funkciju.
```
#### <span id="page-41-3"></span>**Blokada poziva**

<span id="page-41-6"></span> $d$ 

Mrežne blokade ograničavaju korišćenje vaše SIM kartice.

**Svi odlazni:** Blokirani su odlazni pozivi osim brojeva hitnih službi 999 i 112.

**Odlaz.medjun.:** Mogu se pozvati samo nacionalni brojevi.

**Odl.int.o.dom.:** Međunarodni pozivi nisu dozvoljeni.

<span id="page-41-8"></span>**Svi dolazni:** Telefon je blokiran za sve dolazne pozive.

**U romingu:** Nećete primiti poziv kada ste izvan sopstvene mreže.

**Prov. statusa:** Provera statusa za mrežne blokade.

**Brisati sve:** Brisanje svih blokada.

### **Mreža**

**Meni** → S<sup>S</sup> → Mreža  $\rightarrow$  Izaberite funkciju.

#### <span id="page-41-7"></span><span id="page-41-4"></span>**Linija**

del

**Dva nezavisna** telefonska broja moraju biti registrovana.

#### **Info o mreži**

Prikazuje se lista dostupnih GSM mreža.

#### **Izbor mreže**

Ponovo je pokrenuta pretraga mreže.

#### **Autom. mreža**

Ako je aktivirana, poziva se sledeća mreža sa liste "omiljenih mreža".

#### <span id="page-41-2"></span><span id="page-41-0"></span>**Prior. mreža**

Podesite omiljene mrežne operatere kada napustite svoju mrežu.

#### <span id="page-41-5"></span>**Frekvn. opseg**

RI

d?l

Izaberite GSM 900, GSM 1800 ili GSM 1900.

### <span id="page-41-1"></span>**Brzo traženje**

Traženje mreže je ubrzano .

#### **Korisn. grupa**

U zavisnosti od mrežnog operatera, možete napraviti grupe sa ovim servisom. One mogu npr. imati pristup internim (kompanijskim) informacijama ili posebnu tarifu. Proverite detalje kod mrežnog operatera.

### **Dodat. oprema**

**Meni** →  $\mathcal{p}^{\mathcal{S}}$  → Dodat. oprema  $\rightarrow$  Izaberite funkciju.

#### <span id="page-42-0"></span>**Auto-oprema**

Samo u kombinaciji sa originalnom Siemens handsfree auto opremom. Profil se automatski aktivira kada se telefon postavi u ležište.

**Autom.javljan.**

Pozivi se automatski prihvataju posle nekoliko sekundi.

Moguće je prisluškivanje!

**Autom.isključ.**

Ako se telefon napaja preko automobila, može se podesiti vreme između gašenja motora i isključivanja telefona.

#### **Auto zvučnik**

Izaberite druga zvučna podešavanja za auto opremu ako je neophodno.

#### <span id="page-42-1"></span>**Slušalice**

Samo uz originalne Siemens-ove slušalice. Profil se automatski startuje kada se slušalice priključe.

Prihvatite poziv sa tasterom poziva ili PTT tasterom (Push To Talk), čak i kada je tastatura zaključana.

**Autom.javljan.** 

Pozivi se automatski prihvataju posle nekoliko sekundi.

#### **Automatsko javljanje**

Ako ne primetite da je telefon prihvatio vezu, postoji opasnost od prisluškivanja od strane pozivaoca.

# **<sup>44</sup>** ~ **Profili**

<span id="page-43-2"></span><span id="page-43-0"></span>~ **Profili** Nekoliko podešavanja se mogu snimiti u profilu telefona kako bi, npr. prilagodili telefon nivou buke u okolini.

- <span id="page-43-3"></span>• Podešeno je pet standardnih profila. Ona se međutim mogu menjati: **Norm. okruž., Tiho okruženj., Glasno okruž., Auto-oprema, Slušalice**
- Možete podesiti dva lična profila (**<Prazno>**).
- Specijalni profil **Avionski režim** se ne može promeniti.

# **Aktivirati**

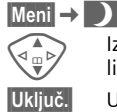

Izaberite standardni ili lični profil.

**§Uključ.§** Uključite profil.

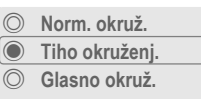

**Uključ. Opcije**

# **Podešavanja**

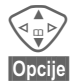

Izaberite profil.

**§Opcije§** Otvorite meni i izaberite **Prom. podeš.** Prikazuje se lista dostupnih funkcija.

#### **Auto-oprema**

Ako se koristi originalna Siemensova auto oprema [\(str. 43\)](#page-42-0) profil se automatski startuje čim se telefon postavi u ležište.

#### **Slušalice**

Ako se koriste originalne Siemensove slušalice [\(str. 43\)](#page-42-1) profil se automatski startuje čim se priključe slušalice.

### <span id="page-43-1"></span>**Avionski režim**

Svi alarmi (sastanci, alarm sat) se isključuju. Ovaj profil **se ne može menjati.**  Telefon će se isključiti ako izaberete ovaj profil.

#### **Aktivirati**

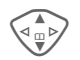

G Skrolujte do **Avionski režim**.

**§Izabrati§** Uključite profil. Mora se potvrditi sigurnosni upit. Telefon se automatski isključuje.

### **Normalan rad**

Kada ponovo uključite telefon, automatski se vraća prethodno korišćeni profil.

# ç **Organizator <sup>45</sup>**

<span id="page-44-10"></span><span id="page-44-0"></span>**Meni** → [1] → Izaberite funkciju.

Organizator vam nudi kalendar sa mesečnim, nedeljnim i dnevnim pregledom kao i beležnicom i uređajem za snimanje.

### <span id="page-44-9"></span><span id="page-44-1"></span>**Kalendar**

<span id="page-44-5"></span>Možete uneti sastanke i zadatke u kalendar.

Krećite se pomoću kontrolnog tastera u zavisnosti koji pregled se prikazuje:

 $\sqrt{4\pi k}$ Krećite se kroz nedelje/ dane/sate.

**§Agenda§** Prikaz dnevne agende.

Sastanci i bilo koji nezavršeni zadaci za taj dan se prikazuju u hronološkom redu u agendi. Ako ste podesili alarm, kada nastupi taj trenutak, čućete ton upozorenja.

# <span id="page-44-6"></span><span id="page-44-2"></span>**Alarm**

Tipovi sastanaka:

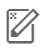

u **Zapis.** Opis sa maksimalno 50 karaktera.

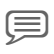

x **Govorni zapis.** Snimite tonsku poruku.

Poziv. Unesite broj telefona. Prikazaće se sa alarmom.

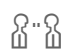

w **Sastanak.** Opis sa maksimalno 50 karaktera.

#### <span id="page-44-7"></span>**Dodatne informacije**

Alarm se oglašava čak i kada je telefon isključen. Da bi ga isključili pritisnite bilo koji taster.

Poruka na displeju da je alarm podešen:  $($  $·$  alarm,  $\clubsuit$  sastanak.

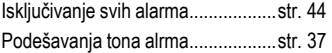

# <span id="page-44-11"></span><span id="page-44-3"></span>**Zadaci**

Zadatak se prikazuje kao sastanak u agendi izabranog dana. Međutim nije potrebno da se unese vreme. Ako se ne unese vreme zadatak se prikazuje na vrhu liste svakog dana dok se ne obeleži kao završen.

# <span id="page-44-8"></span><span id="page-44-4"></span>**Beleške**

T9 podrška [\(str. 19\)](#page-18-0) olakšava pisanje kratkih poruka kao npr. liste za kupovinu. Snimite poverljive podatke sa telefonskim kodom [\(str. 13\).](#page-12-3) Obratite pažnju da je moguće uz odgovarajuće programe čitati poverljive beleške sa PC-a kada je telefon priključen na PC.

# **Propušteni sastanci**

Prikazuju se događaji sa alarmom na koje niste reagovali.

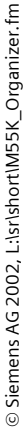

# **<sup>46</sup>** ç **Organizator**

# <span id="page-45-2"></span><span id="page-45-0"></span>**Snimanje govora**

Koristite uređaj za snimanje kako bi snimili kratke govorne poruke.

#### **Dodatne informacije**

Korišćenje ovog uređaja možda podleže krivičnom zakonu. Molimo vas da obavestite sagovornika unapred ako želite da snimate razgovor i čuvajte podatke na poverljivom mestu.Možete koristiti ovu funkciju jedino ako se slažu ostali učesnici konverzacije.

#### **Novi snimak**

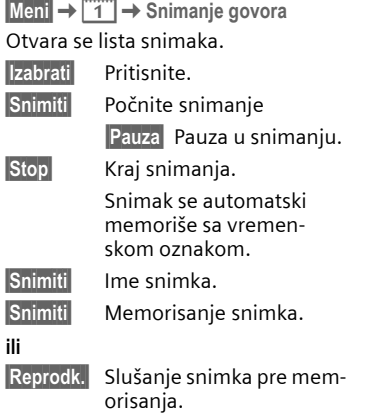

### **Puštanje**

**Meni** →  $\begin{bmatrix} 4 \\ 1 \end{bmatrix}$  → Snimanje govora Otvara se lista snimaka.

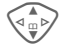

Izaberite snimak.

**§Reprodk.§** Pritisnite. Ako je podešeno **Handsfree** u opcionom meniju, nudi se **Glasno reprod.**

### <span id="page-45-1"></span>**Vremen. zone**

**Meni** →  $\begin{bmatrix} 4 \\ 1 \end{bmatrix}$  → Vremen. zone

Podesite vremensku zonu vaše oblasti.

### **Podeš. kalend.**

Izaberite početak nedelje i uključite ili isključite prikaz rođendana.

# [**Dodaci <sup>47</sup>**

<span id="page-46-4"></span>**Meni**  $\rightarrow \infty$   $\rightarrow$  Izaberite funkciju.

## <span id="page-46-0"></span>**Alarm**

Alarm će se oglasiti u podešenom trenutku, čak i kada je telefon isključen.

**§Uključ.§**/**§Isključ.§**

Uključivanje/isključivanje alarma.

#### **Podešavanja**

**§Izmeniti§** Prikaz izabranih vremena i dana za alame:

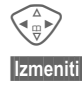

 $\bar{H}_{\oplus}$  Kretanje kroz dane.

**§Izmeniti§** Podesite dane, kada da se oglasi alarm, i pritisnite **§OK§**.

# <span id="page-46-6"></span><span id="page-46-1"></span>**Kalkulator**

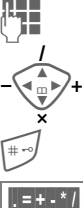

Unesite broj (do 8 cifara).

Izaberite funkcije kalkulatora.

Prikazuje se rezultat.

- **§. =§+ \* /§** Pritisnite više puta desni softverski taster. **±** Prebacujte se između "+"
- i "–". **%** Konverzija u procente.
- d, the Snimanje/vraćanje broja.
- **e** Eksponent (maks. dve cifre).

### <span id="page-46-7"></span><span id="page-46-2"></span>**Pretv. valuta**

Možete izračunati odnose između tri različite valute.

Ako nije uneta ni jedna valuta, pritisnite **§OK§** za prvi unos.

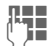

 $\frac{1}{1}$  Unesite valute i potvrdite sa **§OK§**.

**Jesus** Unesite odnose. Snimite<br>Little descriptions sa **§Opcije§** i **§OK§**.

Izaberite kombinaciju valuta za konverziju.

**Start** Pritisnite, zatim unesite količinu.

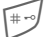

 $\leftarrow$  Rezultat se prikazuje.

**§Ponoviti§** Ponovite konverziju sa drugim podacima.

# <span id="page-46-8"></span><span id="page-46-3"></span>**Štoperica**

<span id="page-46-5"></span>Dva polazna vremena se mogu izmeriti i snimiti.

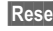

**§Reset§** Resetovanje na nulu.

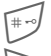

Početak/kraj.

Prolazno vreme.

# **48** *<b>Z***ZDodaci**

**Meni**  $\rightarrow \infty$  → Izaberite funkciju.

## <span id="page-47-0"></span>**Odbrojavanje**

Vreme se odbrojava. Poslednje 3 sekunde se oglašavaju tonom. Na kraju čuje se drugačiji ton.

**§Postaviti§** Podesite vremenski period.

**§Start§** Počnite odbrojavanje.

**§Stop§** Prekinite odbrojavanje.

**§Izmeniti§** Promenite vremenski period.

**§Reset§** Resetujte brojač na početno vreme.

# <span id="page-47-2"></span><span id="page-47-1"></span>**Kamera (Oprema)**

Možete koristiti telefon za snimanje i slanje fotografija koje ste snimili preko vaše QuickPic kamere (sa ugrađenim blicem). Snimci se mogu napraviti u dva različita formata:

- Niska rezolucija: QQVGA 160 × 120 piksela, memorijske veličine do 6 KB za slanje poruka sa slikom [\(str. 31\).](#page-30-1)
- Visoka rezolucija: VGA 640 × 480 piksela, memorijske veličine slike do 40 KB – npr. za dalje sređivanje na PC-u. Da bi se slika videla na telefonu, kreira se QQVGA slikaza svaki VGA snimak

**§Kamera§** Pritisnite (u standby modu).

#### <span id="page-47-4"></span>**Ili**

**Meni** →  $\hat{\mathbf{x}}$  → Kamera

Prikazuje se broj snimaka koji je preostao.

**OK** Potvrdite.

Prikazuje se poslednji snimak.

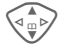

G Krećite se kroz snimke.

U zavisnosti od podešavanja/situacje, dostupni su sledeći softverski tasteri:

#### **Snimak**

Snimku je neophodno par sekundi da bi se obradio.

**§Snimiti§** Pritisnite. Čućete ton upozorenja kada istekne vreme ekspozicije. Fotografija se prikazuje na ekranu i automatski snima.

#### <span id="page-47-3"></span>**Blic**

Funkcija blica se može uključiti/isključiti u opcionom meniju.

Ako je blic uključen, izdaje se komanda da se napuni blic pre snimanja:

**§Učitati7** Pritisnite **kratko**. Blic se puni (min. kapacitet baterije oko 30%).

**§Snimiti§** Pritisnite. Snima se fotografija.

# [**Dodaci <sup>49</sup>**

<span id="page-48-1"></span>**Meni** →  $\hat{\mathbf{x}}$  → Izaberite funkciju.

### <span id="page-48-0"></span>**Glasovna komanda**

Funkcije se mogu pokrenuti glasovnom komandom. Može se snimiti do 20 govornih zapisa na telefonu za glasovno pozivanje ili glasovne komande (ne na SIM kartici!).

#### **Snimak**

**Meni**  $\rightarrow \infty$   $\rightarrow$  Glasovna komanda

Prikazuje se lista sa dostupnim funkcijama.

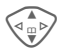

Izaberite funkciju.

**§Snimiti§** Pritisnite.

**§Da§** Potvrdite funkciju.

**§Start§** Počnite snimanje.

Čuje se kratak signal. Sada izgovorite komandu koja odgovara funkciji i **ponovite** posle upita.

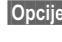

**§Opcije§** Otvorite meni za operacione funkcije.

#### **Primena**

E Držite **pritisnuto** (u standby modu).

Čuje se kratak signal (bip) i pojavljuje se upit na ekranu. Sada izgovorite funkciju.

# <span id="page-48-2"></span>**Daljinska sinhronizacija**

Možete koristiti ovu funkciju za daljinski pristup eksternim podacima (adrese, kalendar, itd.) i sinhronizaciju sa podacima na telefonu.

#### **Sinhronizovati**

- 
- **§Sync§** Izaberite kompjuter, počnite sinhronizaciju.

#### **Podeš. sinhro.**

**§Podešav.§** Počnite sinhronizaciju.

#### **Profil sinhro.**

Izaberite da bi podesili profil

**§Opcije§** Otvorite meni i izaberite **Menjati**.

#### **Podeš.servera**

Izaberite oblasti baze: **Adrese, Kalendar, Zadaci, Beleške** i popunite polja unosa.

#### **Provajder**

Da bi podesili konekcioni profil, pogledajte **Servisi podataka,** [str. 40.](#page-39-1)

#### **Uključivanje daljinske sinhronizacije**

**Podeš. sinhro.**

Izaberite.

**Profil sinhro.**

Izaberite, zatim izaberite profil i uključite ga sa **§Izabrati§**

**Dodatne informacije [www.my-siemens.com/syncml](http:www.my-siemens.com/syncml)**

# **50 Skraćeno biranje/Moj Meni**

### <span id="page-49-2"></span><span id="page-49-0"></span>**Levi softverski taster**

Dodelite funkciju/telefonski broj ovom tasteru za brz prisup.

#### **Promena (primer)**

**§Internet§** Pritisnite **kratko**.

**§Izmeniti§** Izaberite aplikaciju, npr. **Novi SMS**. **Telef. broj**: Pronađite u imeniku/adresaru.

**§Izabrati§** Potvrdite podešavanja.

#### **Primena (primer)**

Softverski taster sa dodeljenim telefonskim brojem/imenom.

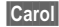

**§Carol§** Držite **pritisnuto**.

# **Tasteri skraćenog biranja**

Koristite tastere od 2 do 9 kao tastere skraćenog biranja. Taster 1 je rezervisan za sanduče.

#### **Promena (primer)**

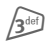

Pritisnite nedodeljeni taster (2–9):

#### **§Postaviti§** Izaberite aplikaciju. **Telef. broj**: izaberite iz imenika/ adresara. **Označ. strane**: Krećite se do

URL u bookmarks listi

**§Izabrati§** Proverite podešavanja.

#### **Primena (primer)**

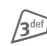

 $\sqrt{3}$ <sup>def</sup>] Držite **pritisnut** taster.

# **Moj Meni**

**§Meni§** Pritisnite.

<span id="page-49-1"></span>**§Moj meni§** Pritisnite.

Podesite sopstveni meni. Podešena je lista od 10 unosa, ali se ona može menjati.

#### **Prom. podeš.**

Svaki podešen unos se može zameniti drugim unosom sa liste **Moj Meni**.

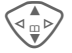

Izaberite unos.

**§Opcije§** Pritisnite i izaberite **Prom. podeš.**.

**§Postaviti§** Pritisnite.

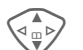

G Izaberite **novi** unos sa liste.

**§Postaviti§** Pritisnite.

Ako ste izabrali telefonski boj ili omiljeni WAP kao novi unos, startuje se odgovarajuća aplikacija.

#### **Reset. sve**

**§Opcije§** Pritisnite i izaberite **Reset. sve**.

Posle potvrde i unošenja telefonskog koda, resetuje se na standardne unose.

# **T** Card-Explorer 51

<span id="page-50-2"></span><span id="page-50-1"></span><span id="page-50-0"></span>Da bi organizovali vaše datoteke, možete koristiti sistem datoteka kao što je menadžer datoteka na PC-u. Sistem datoteka dodeljuje specijalne direktorijume razli čitim tipovima podataka.

#### **Meni** →

Prikazuje se lista direktorijuma i datoteka.

**§Otvoriti§** Otvorite direktorijum ili datoteku sa odgovarajućom aplikacijom ili ako je nepoznat tip podataka:

**§Označiti§** Ozna

Označite datoteku.

#### **Struktura indeksa**

Sistem datoteka dodeljuje posebne direktorijume razli čitim tipovima podataka.

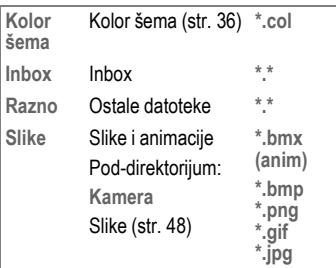

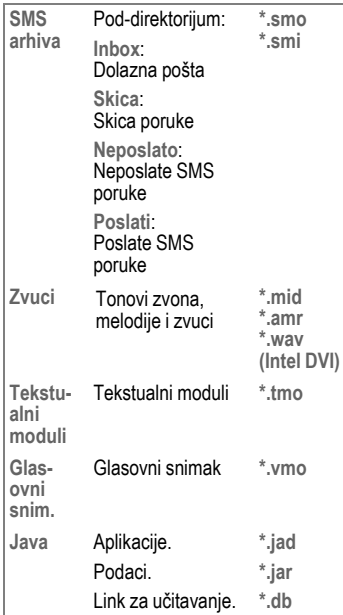

U zavisnosti od operatera može varirati struktura sistema datoteka, sadržaj kao i funkcionalnost.

# **52 Poslati...**

<span id="page-51-1"></span><span id="page-51-0"></span>**Poslati...** Telefon vam omogućava nekoliko načina za slanje teksta i podataka preko različitih prenosnih ruta. Pristup ovim funkcijama je moguć preko opcionih menija odgovarajućih aplikacija. Stavke u meniju se razlikuju u zavisnosti od aplikacija.

### **Preko SMS**

**Poslati... → Preko SMS** 

Unosi iz imenika ili adresara kao i sastanci se mogu slati kao SMS do drugog odgovarajućeg mobilnog telefona. Nekoliko SMS poruka se mogu kreirati za veće objekte.

## **SMS kao tekst**

**Poslati... → SMS kao tekst** 

Vizit karte, unosi adresara ili sastanci se mogu poslati kao tekstualne poruke (može dovesti do toga da se formira više poruka).

### **Podaci**

Datoteke primljene preko SMS-a se snimaju u sistemu datoteka [\(str. 51\).](#page-50-1)

# <span id="page-52-2"></span>**Pitanja & Odgovori 53**

<span id="page-52-1"></span><span id="page-52-0"></span>**Odgovori** [Ako imate bilo kakva pitanja u vezi vašeg mobilnog telefona, posetite nas na](http://www.my-siemens.com/customercare) **www.my-siemens.com/customercare** u bilo kom trenutku. Kao dodatnu pomoć u daljem tekstu izlistali smo najčešće postavljena pitanja sa odgovorima.

<span id="page-52-3"></span>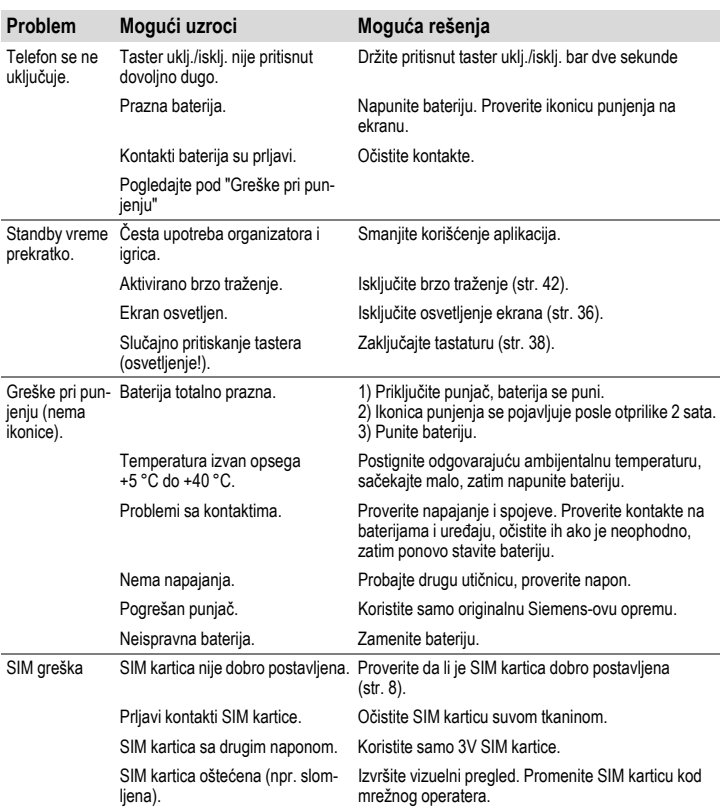

# **54 Pitanja & Odgovori**

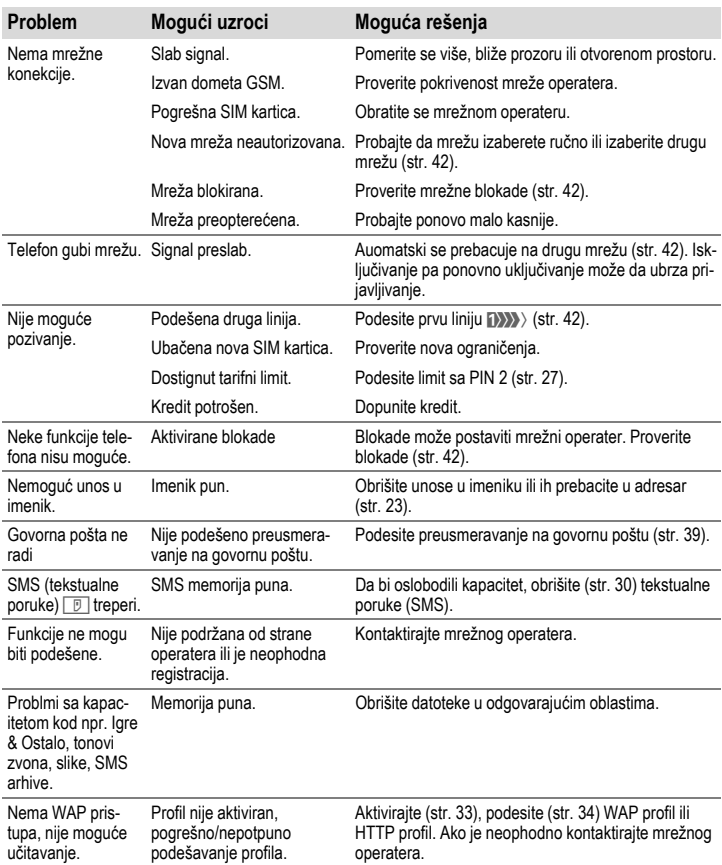

# **Pitanja & Odgovori 55**

<span id="page-54-0"></span>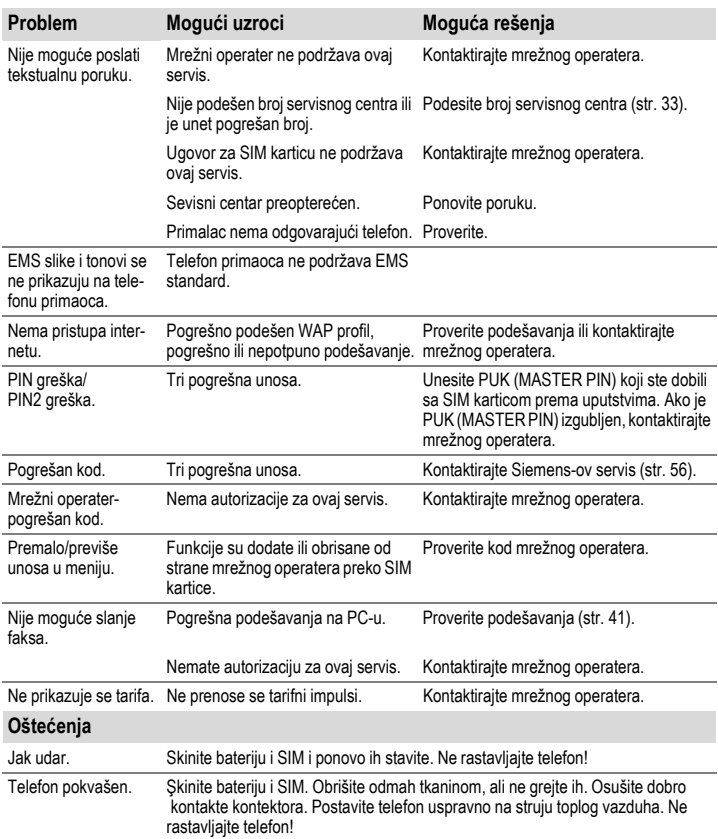

**Vraćanje svih podešavanja na fabrička [\(pogledajte str. 39\):](#page-38-2) \* # 9 9 9 9 #** A

# **56 Briga o korisnicima**

<span id="page-55-3"></span><span id="page-55-2"></span><span id="page-55-1"></span><span id="page-55-0"></span>Nudimo vam brz, individualni savet! Imate nekoliko opcija:

Našu online podršku na internetu:

#### **www.my-siemens.com/customercare**

Dostupni smo bilo kada, bilo gde. Imate 24-časovnu podršku za sve aspekte proizvoda. Ovde možete naći interaktivni sistem za pronalaženje grešaka, kompilaciju najčešće postavljenih pitanja i odgovora, kao i uputstava i trenutne softverske nadogradnje.

Takođe možete naći listu najčešće postavljenih pitanja sa odgovorima u poglavlju "Pitanja & Odgovori", [str. 53.](#page-52-1)

Prilikom pozivanja pripremite priznanicu, identifikacioni broj telefona (IMEI, da bi ga videli, pritisnite \*# 0 6 #), softversku verziju (da bi je videli, pritisnite \*# 0 6 #, zatim **§Info§**) i, ako je moguće, vaš Siemens Service korisnički broj.

U nekim zemljama, gde proizvod nije kupljen preko autorizovanih dilera, nije moguća popravka ili zamena neispravnih delova.

Ako je neophodna popravka ili imate pritužbe u toku garancije, možete dobiti brzu, pouzdanu pomoć u našim servisnim centrim:

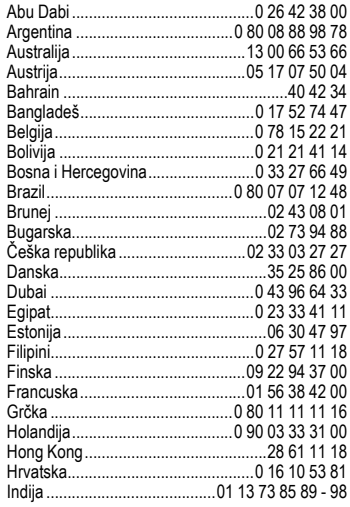

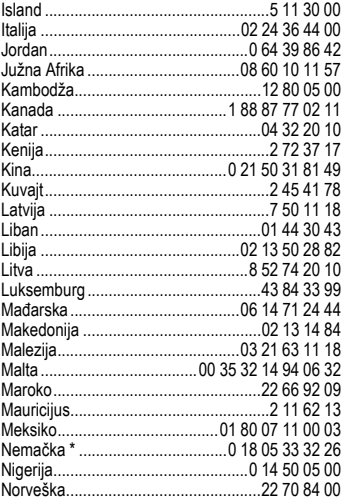

<span id="page-55-4"></span>Indonezija ....................................0 21 46 82 60 81 Irska................................................18 50 77 72 77

 $*$  0.12 eura/minut

# **Briga o korisnicima 57**

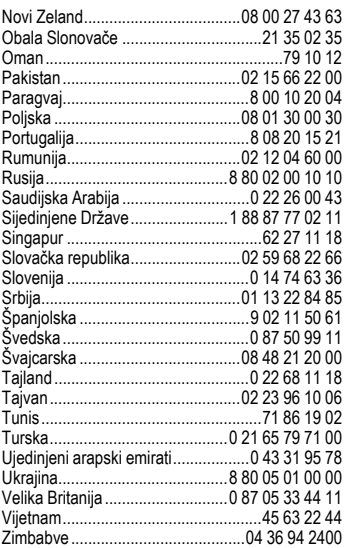

# **58 Održavanje i rukovanje**

<span id="page-57-2"></span><span id="page-57-1"></span><span id="page-57-0"></span>Vaš telefon je dizajniran i osmišljen uz veliku pažnju i brigu i trebalo bi da se prema njemu isto tako odnosite. Dole navedena uputstva će vam pomoći da u vašem telefonu uživate duži niz godina.

- Zaštitite telefon od vlage! Padavine, vlažnost i tečnosti sadrže minerale zbog kojih dolazi do korozije elektronskih kola. Međutim, ako pokvasite telefon, isključite napajanje i skinite bateriju!
- Ne koristite i ne držite telefon u prašnjavom i prljavom okruženju. Mogu se oštetiti pokretni delovi.
- Ne držite telefon na vrućem mestu. Visoke temperature skraćuju život električnih uređaja, oštećuju baterije i tope plastične delove.
- Ne držite telefon na hladnom mestu. Kada se telefon ponovo ugreje (do temperature okoline), može se formirati vlaga unutar telefona koja će oštetiti električna kola.
- Ne bacajte, ne udarajte i ne drmajte telefon. Može doći do oštećenja unutrašnjih elektičnih ploča!
- Ne koristite jake hemikalije, rastvore za čišćenje ili jake deterdžente prilikom brisanja telefona!

Navedena uputstva se odnose podjednako na vaš telefon, baterije, punjač ili opremu. Ako neki deo ne radi kako treba, odnesite ga do najbližeg kvalifikovanog servisa. Osoblje servisa će vam pomoći i ako je neophodno popraviti uređaj.

# **Tehni čki podaci 59**

# <span id="page-58-0"></span>**podaci Deklaracija uskla đenosti**

<span id="page-58-1"></span>Siemens Information and Communication mobile ovim izjavjuje da je telefon opisan u ovom uputstvu u saglasnosti sa osnovnim zahtevima i ostalim odredbama evropske direktive 1999/5/EC (R&TTE).

Deklaracija uskla đenosti (DoC) je potpisana. Molimo vas da se obratite kompanijskom hotline-u ako vam treba kopija originala.

# CE 0168

# **Tehni čki podaci**

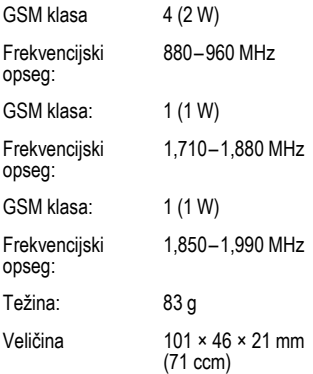

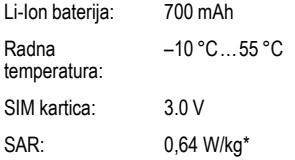

\* Ovo se odnosi na telefon zajedno sa prednjim, zadnjim poklopcem i tastaturom.

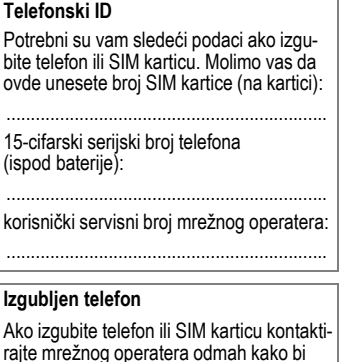

spre čili zloupotrebu.

# **60 Deklaracija kvaliteta baterija**

<span id="page-59-2"></span><span id="page-59-1"></span><span id="page-59-0"></span>Kapacitet baterije vašeg mobilnog telefona se smanjuje svaki put kada je napunite/ispraznite. Držanje baterije na previsokim/preniskim temperaturama takođe dovodi do smanjenja kapaciteta baterija. To dovodi do značajnog smanjenja operativnog vremena, čak i posle potpunog punjenja baterije.

Bez obzira na to, baterija je dizajnirana za punjenje i pražnjenje u periodu od šest meseci od kupovine aparata. Posle šest meseci, ako su opale performanse baterije, preporučujemo vam da ih zamenite. Molimo vas da kupujete samo originalne Siemens-ove baterije.

# **SAR (internacionalni) 61**

#### <span id="page-60-1"></span><span id="page-60-0"></span>**INFORMACIJE O IZLAGANJU RF/VRED-NOST SPECIFICNE APSORBCIJE (SAR)**

OVAJ MOBILNI TELEFON ISPUNJAVA USLOVE ZDRAVSTVENE ZAŠTITE POP-ULACIJE PRILIKOM IZLAGANJA ELEKTROMAGNETNOM POLJU.

Vaš mobilni telefon je radio predajnik i prijemnik. Dizajniran je i proizveden tako da ne prevazilazi granice, prilikom izlaganja radio frekvencijama (RF), ustanovljenim preko preporuka Internacionalne komisije za nejonizujuću radio zaštitu (ICNIRP). Ove granice su deo sveobuhvatnih uputstava o zaštiti populacije i postavljanja dozvoljenog nivoa RF energije. Granice su utvrđene od strane nezavisnih naučnih organizacija preko periodičnih i temeljnih procena naučnih studija\*. Granice uključuju i solidnu sigurnosnu marginu dizajniranu da bi se osigurala bezbednost svih osoba, bez obzira na godine i zdravstveno stanje.

Prilikom merenja izlaganja koristi se jedinica mere poznata kao vrednost specifične apsorbcije (Specific Absorption Rate) SAR. Limit SAR-a po međunarodnim preporukama je 2.0 W/kg\*\*. Testovi za SAR su izvedeni na svim frekvencijskim opsezima i standardnim operativnim pozicijama pri čemu je telefon emitovao najvećom snagom. Stvarna vrednost nivoa SAR telefona prilikom upotrebe može biti dosta ispod maksimalne vrednosti. Zato što je telefon dizajniran tako da radi na različitim nivoima energije kako bi koristio samo onoliko energije koliko mu je neophodno za pristup mreži. Što ste bliže baznoj stanici, manja je snaga emitovanja.

Najveća vrednost SAR za ovaj model telefona prilikom testiranja na uhu bila je

#### 0,64 W/kg\*\*\*.

Informacije o SAR-u možete takođe naći na **www.my-siemens.com** Iako postoje mala odstupanja u nivou SAR-a kod različitih telefona i različitih položaja, one sve upadaju u opseg međunarodnih preporuka za zaštitu prilikom RF izlaganju.

The World Health Organization (WHO, CH-1211 Geneva 27, Switzerland) tvrdi da trenutna naučna istraživanja ne ukazuju na potrebu za posebnim predostrožnostima prilikom upotrebe mobilnog telefona.

#### Dodatne informacije: **www.who.int/peh-emf, www.mmfai.org, www.my-siemens.com**

usrednjenim na 10 g materije.

\*\*\* Vrednost SAR-a može varirati u zavisnosti od nacionalnih zahteva i frekvencijskih opsega. Informacije za različite regione možete naći na **www.my-siemens.com**

# **62 Indeks**

#### <span id="page-61-0"></span>**Indeks A**

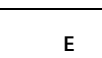

Ekran

**F**

**G**

**H**

**I**

**J**

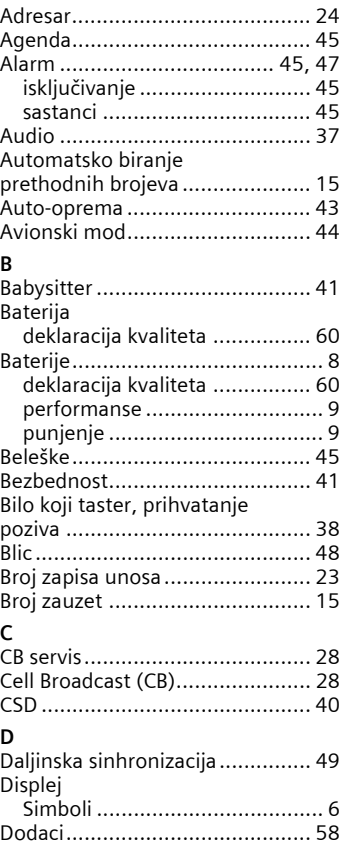

Drugi telefonski boj

[\(povezivanje\).............................. 42](#page-41-4) [Dynamic Light ............................ 38](#page-37-0)

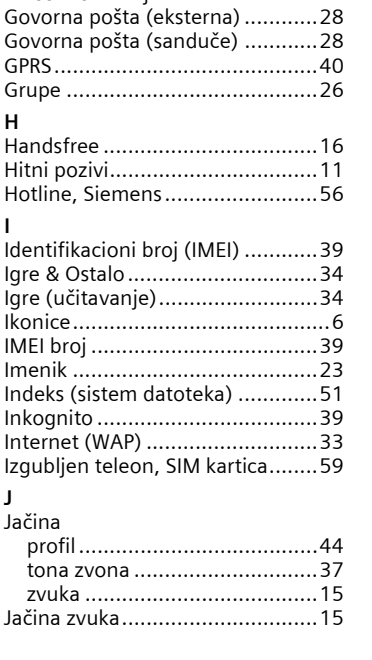

[podešavanja............................36](#page-35-3) [E-mail .........................................32](#page-31-2)

Fabrič[ko podešavanje..................39](#page-38-2) [Filter poziva ................................37](#page-36-3) [Format datuma ...........................40](#page-39-2) [Frekvencija \(opseg\) .....................42](#page-41-5) [Funkcije kalkulatora ....................47](#page-46-5)

[Glasovne komande......................49](#page-48-1) [Glasovno biranje .........................25](#page-24-1)

# **Indeks 63**

#### **K**

 $\overline{\phantom{a}}$ 

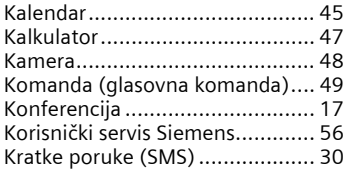

#### **L**

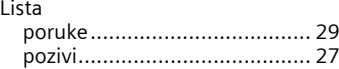

#### **M**

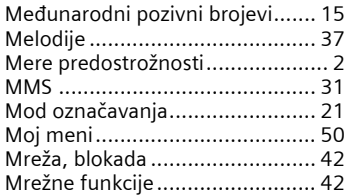

#### **O**

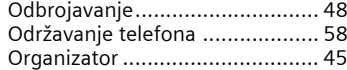

#### **P** .<br>PIN

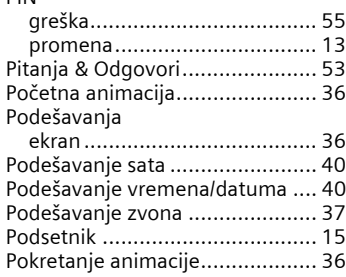

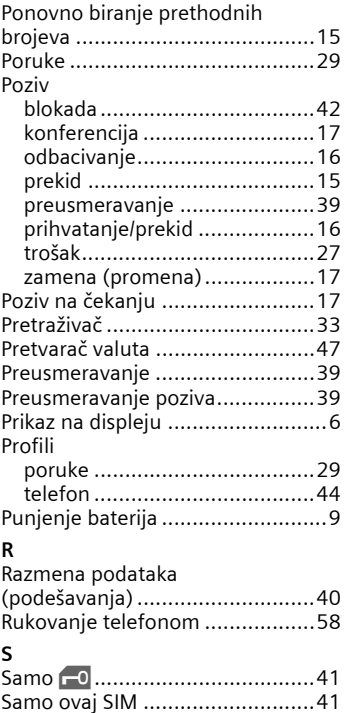

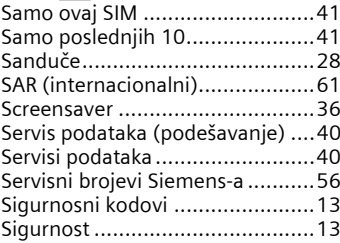

# **64 Indeks**

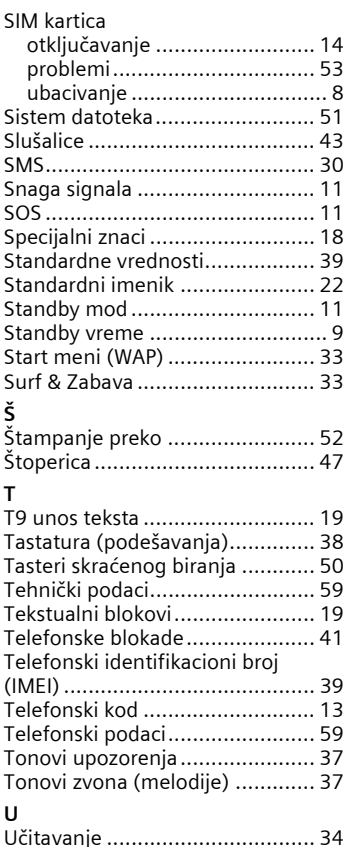

[Unos PIN-a.................................. 10](#page-9-2) Uređ[aj za snimanje govora.......... 46](#page-45-2) [Uvod ............................................ 8](#page-7-4)

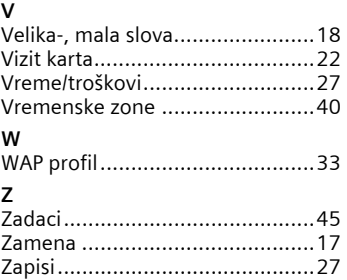

[Završna animacija .......................36](#page-35-6)